# <span id="page-0-0"></span>**Manual de Serviço do Dell™ OptiPlex™ 580—Small Form Factor**

[Trabalhar no computador](file:///C:/data/systems/op580/pt/SM/SFF/work.htm) [Retirar e voltar a colocar peças](file:///C:/data/systems/op580/pt/SM/SFF/parts.htm) [Especificações](file:///C:/data/systems/op580/pt/SM/SFF/specs.htm) [Esquema da placa de sistema](file:///C:/data/systems/op580/pt/SM/SFF/sysbd_diagram.htm) [Configuração do sistema](file:///C:/data/systems/op580/pt/SM/SFF/setup_1.htm) **[Diagnóstico](file:///C:/data/systems/op580/pt/SM/SFF/diags.htm)** 

### **Notas, avisos e advertências**

**A NOTA:** Uma NOTA fornece informações importantes para melhor utilizar o computador.

**AVISO: Um AVISO alerta para a possibilidade de danos no hardware ou de perda de dados, caso as instruções não sejam seguidas** .

**ADVERTÊNCIA: Uma ADVERTÊNCIA indica potenciais danos no equipamento, lesões corporais ou mesmo morte.** 

Se adquiriu um computador Dell™ Série n, quaisquer referências neste documento aos sistemas operativos Microsoft® Windows® não são aplicáveis.

## **As informações contidas neste documento estão sujeitas a alterações sem aviso prévio. © 2010 Dell Inc. Todos os direitos reservados.**

É estritamente proibida qualquer reprodução destes materiais sem autorização por escrito da Dell Inc.

Marcas comerciais utilizadas neste texto. *Dell,* o logótipo *DELL e OptiPlex* são marcas comerciais da Dell Inc.; *ATI Radeon* é una marca comercial da Advanced Micro Devices, Inc.;<br>*Inte*le Core são marcas comerciais ou

Outros nomes e marcas comerciais podem ser mencionados neste documento como referência às cettidades que invocam as marcas e nomes ou respectivos produtos. A Dell Inc.<br>renuncia a quaisquer interesses de propriedade relativ

Abril de 2010 Rev. A00

### <span id="page-1-0"></span>**Bateria de célula tipo moeda**

**Manual de Serviço do Dell™ OptiPlex™ 580—Small Form Factor**

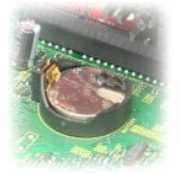

ADVERTENCIA: Antes de efectuar qualquer operação no interior do computador, leia as informações de segurança fornecidas com o mesmo. Para<br>obter informações adicionais sobre as melhores práticas de segurança, consulte a pág

# **Retirar a bateria de célula tipo moeda**

- 1. Siga os procedimentos indicados em <u>Antes de efectuar qualquer procedimento no interior do computador</u>.<br>2. Remova o <u>[conjunto da unidade de disco rígido](file:///C:/data/systems/op580/pt/SM/SFF/hard_drive.htm)</u>.<br>3. Prima o trinco de desbloqueio da bateria de célula tipo
- 
- 

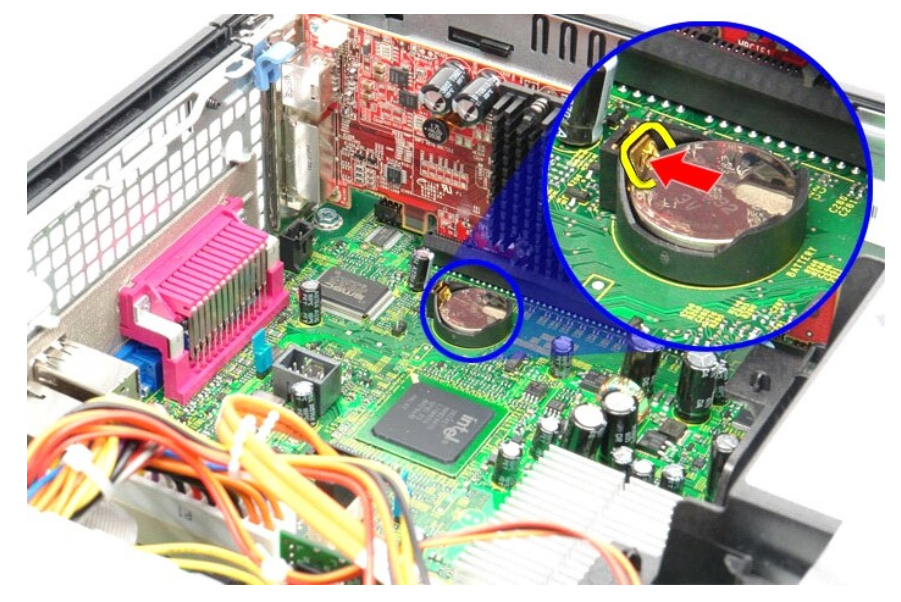

4. Retire a bateria tipo moeda do computador.

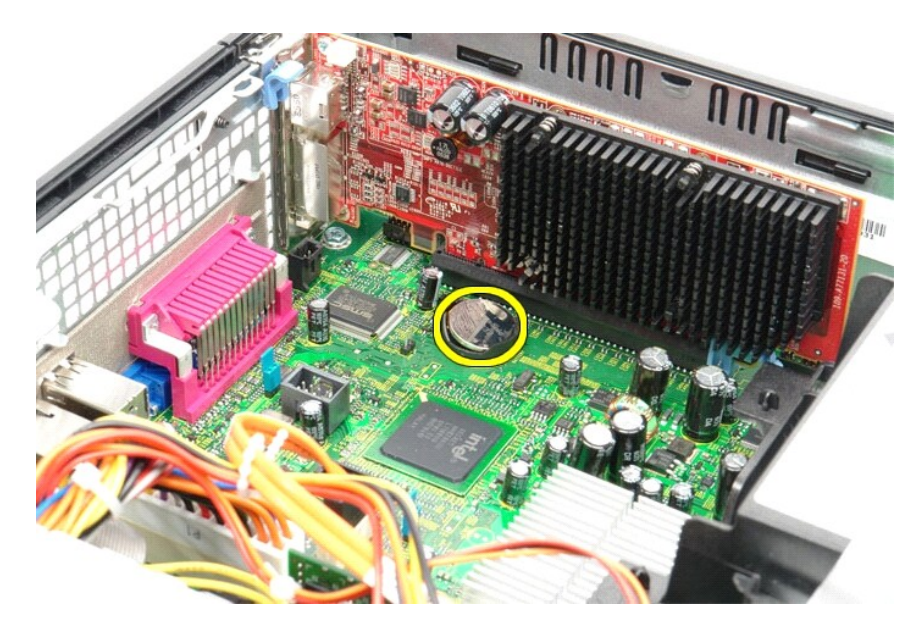

# **Voltar a colocar a bateria de célula tipo moeda**

Para voltar a colocar a bateria de célula tipo moeda, repita os passos acima indicados pela ordem inversa.

### <span id="page-3-0"></span>**Tampa**

**Manual de Serviço do Dell™ OptiPlex™ 580—Small Form Factor**

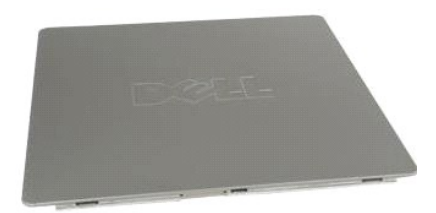

ADVERTENCIA: Antes de efectuar qualquer operação no interior do computador, leia as informações de segurança fornecidas com o mesmo. Para<br>obter informações adicionais sobre as melhores práticas de segurança, consulte a pág

### **Retirar a tampa**

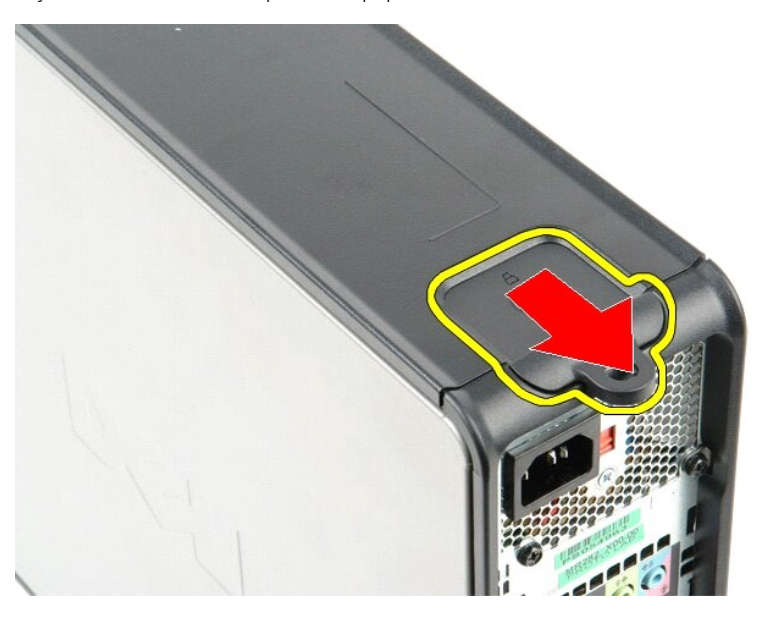

1. Siga os procedimentos indicados em <u>Antes de efectuar qualquer procedimento no interior do computador</u>.<br>2. **Faça deslizar o trinco de desbloqueio da tampa para trás.** 

3. Incline a tampa para fora pela parte superior, e retire-a do computador.

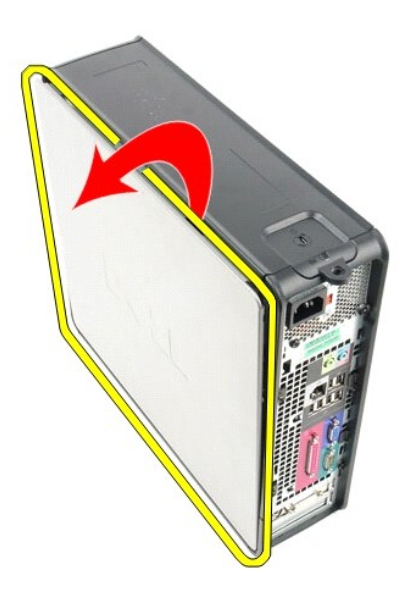

# **Voltar a colocar a tampa**

Para voltar a colocar a tampa, execute os passos acima indicados pela ordem inversa.

#### <span id="page-5-0"></span>**Diagnóstico**

**Manual de Serviço do Dell™ OptiPlex™ 580—Small Form Factor**

- **O** Dell Diagnostics
- [Códigos de luz do Botão de alimentação](#page-6-0)
- [Códigos de sinais sonoros](#page-6-1)
- **Q** [Luzes de diagnóstico](#page-6-2)
- 

### **Dell Diagnostics**

#### **Quando utilizar o Dell Diagnostics**

Recomenda-se que imprima estes procedimentos antes de começar.

**NOTA:** O software Dell Diagnostics funciona apenas nos computadores Dell.

**NOTA:** O suporte de dados *Drivers and Utilities (Controladores e utilitários)* é opcional e pode não ser fornecido com o seu computador.

Aceda à configuração do sistema (consulte [Aceder à configuração do sistema](file:///C:/data/systems/op580/pt/SM/SFF/setup_1.htm)), consulte as informações de configuração do computador e certifique-se de que o dispositivo que pretende testar é apresentado na configuração do sistema e que está activo.

Inicie o Dell Diagnostics a partir da unidade de disco rígido ou do suporte de dados *Drivers and Utilities (Controladores e utilitários)*.

#### **Iniciar o Dell Diagnostics a partir da unidade de disco rígido**

- 1. Ligue (ou reinicie) o computador.
- 2. Quando o logótipo da DELL for apresentado, prima <F12> imediatamente.

**NOTA:** Se for apresentada uma mensagem a indicar que não foi localizada qualquer partição do utilitário de diagnóstico, execute o Dell Diagnostics a partir do suporte de dados *Drivers and Utilities* (Controladores e utilitários).

Se esperar demasiado tempo e o logótipo do sistema operativo for apresentado, continue a aguardar até visualizar o ambiente de trabalho do<br>Microsoft® Windows®. Em seguida, encerre o computador e tente novamente.

- 3. Quando for apresentada a lista de dispositivos de arranque, realce a opção **Boot to Utility Partition (Arrancar a partir da partição do utilitário)** e prima <Enter>
- 4. Quando o **Main Menu (Menu principal)** do Dell Diagnostics for apresentado, seleccione o teste que pretende executar.

#### **Iniciar o Dell Diagnostics a partir do disco Drivers and Utilities (Controladores e utilitários)**

- 1. Introduza o disco *Drivers and Utilities (Controladores e utilitários)*.
- 2. Desligue e reinicie o computador.

Quando o logótipo da DELL for apresentado, prima <F12> imediatamente.

Se esperar demasiado tempo e o logótipo do Windows for apresentado, continue a aguardar até visualizar o ambiente de trabalho do Windows. Em seguida, encerre o computador e tente novamente.

**NOTA**: Os passos abaixo alteram a sequência de arranque apenas uma vez. Na próxima inicialização, o computador arrancará de acordo com os<br>dispositivos especificados no programa de configuração do sistema.

- 3. Quando a lista de dispositivos de arranque for apresentada, realce a opção **Onboard or USB CD-ROM Drive** (Unidade CD-ROM incorporada ou USB) e prima <Enter>.
- 4. Seleccione a opção **Boot from CD-ROM** (Arrancar a partir do CD-ROM) no menu apresentado e prima <Enter>.
- 5. Introduza 1 para iniciar o menu e prima <Enter> para continuar.
- 6. Seleccione **Run the 32 Bit Dell Diagnostics** (Executar o Dell Diagnostics de 32 bits) a partir da lista numerada. Se forem apresentadas várias versões na lista, seleccione a versão adequada ao computador.
- 7. Quando o **Main Menu (Menu principal)** do Dell Diagnostics for apresentado, seleccione o teste que pretende executar.

#### **Main Menu (Menu principal) do Dell Diagnostics**

1. Após o Dell Diagnostics ser carregado e o ecrã **Main Menu** (Menu principal) ser apresentado, clique no botão relativo à opção pretendida.

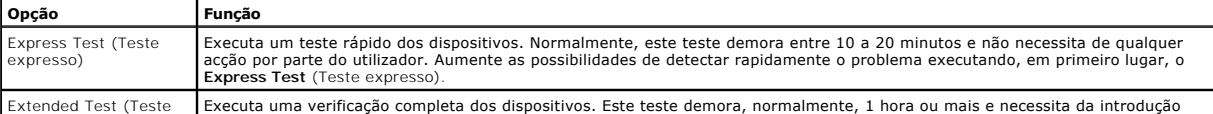

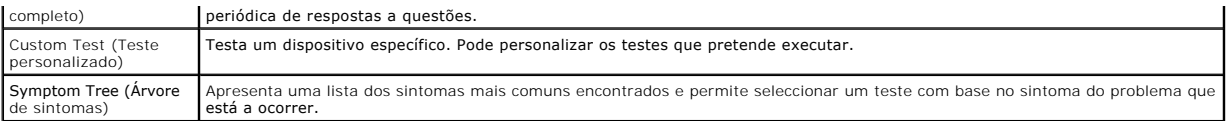

- 2. Se for detectado um problema durante um teste, será apresentada uma mensagem com o código do erro e uma descrição do problema. Anote esse código e a descrição do problema e siga as instruções apresentadas no ecrã.
- 3. Se executar um teste utilizando a opção **Custom Test** (Teste personalizado) ou **Symptom Tree** (Árvore de sintomas), clique no separador correspondente, descrito na seguinte tabela, para obter mais informações.

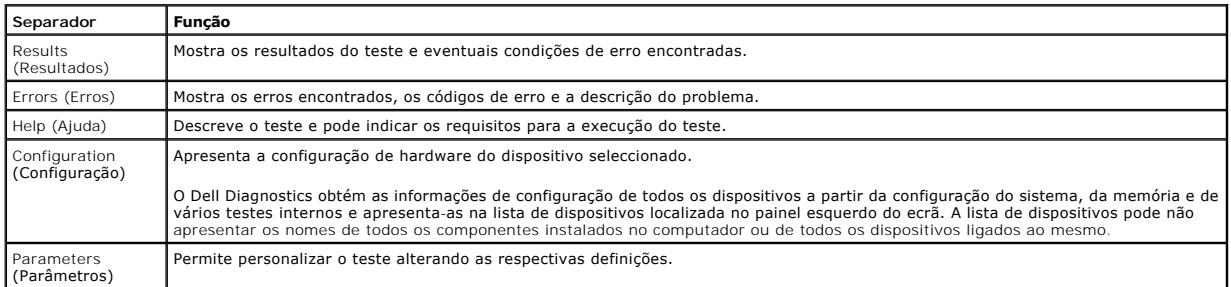

4. Quando os testes estiverem concluídos, se estiver a executar o Dell Diagnostics a partir do disco *Drivers and Utilities (Controladores e utilitários)*, remova o disco.

5. Feche o ecrã de teste e volte ao ecrã **Main Menu** (Menu principal). Para sair do Dell Diagnostics e reiniciar o computador, feche o ecrã **Main Menu** (Menu principal).

# <span id="page-6-0"></span>**Códigos de luz do Botão de alimentação**

As luzes de diagnóstico fornecem consideravelmente mais informações sobre o estado do sistema. No entanto, os estados da luz de alimentação antigos também são suportados pelo computador. Os estados da luz de alimentação são ilustrados na seguinte tabela.

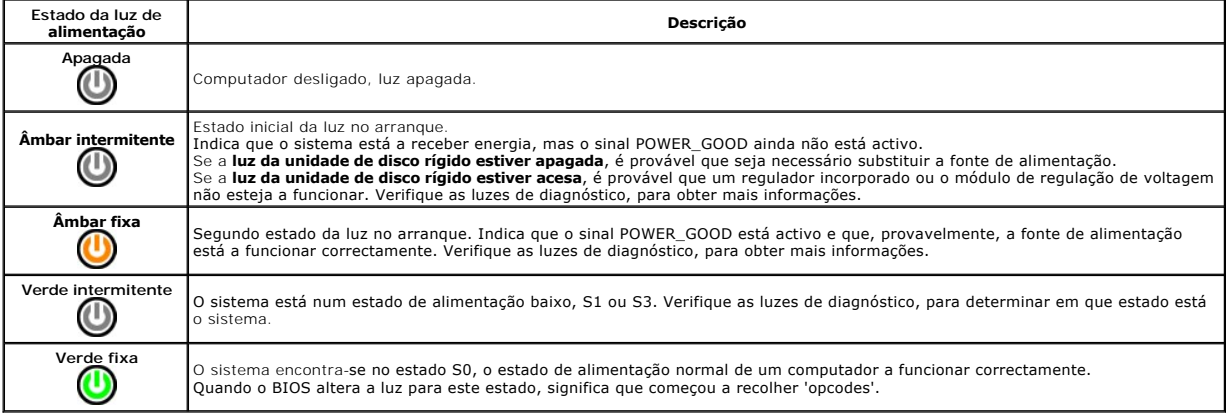

### <span id="page-6-1"></span>**Códigos de sinais sonoros**

Se o monitor não conseguir apresentar mensagens de erro durante o POST, o computador pode emitir uma série de sinais sonoros que identificam o problema<br>ou que podem ajudar a identificar o comjunto ou componente em falha. A corrigida.

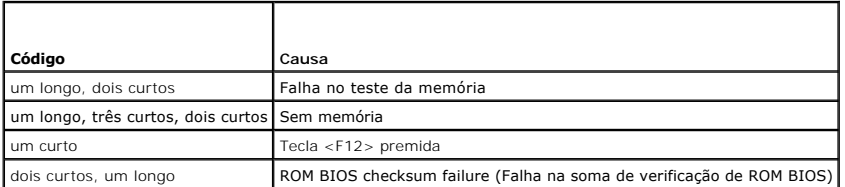

# <span id="page-6-2"></span>**Luzes de diagnóstico**

Para ajudar na resolução de problemas, o computador tem quatro luzes identificadas como 1, 2, 3 e 4 no painel posterior. Quando o computador inicia<br>normalmente, as luzes ficam intermitentes antes de se apagarem. Se o compu

**A NOTA: Após o computador ter concluído o POST, as quatro luzes apagam-se, antes do arranque do sistema operativo.** 

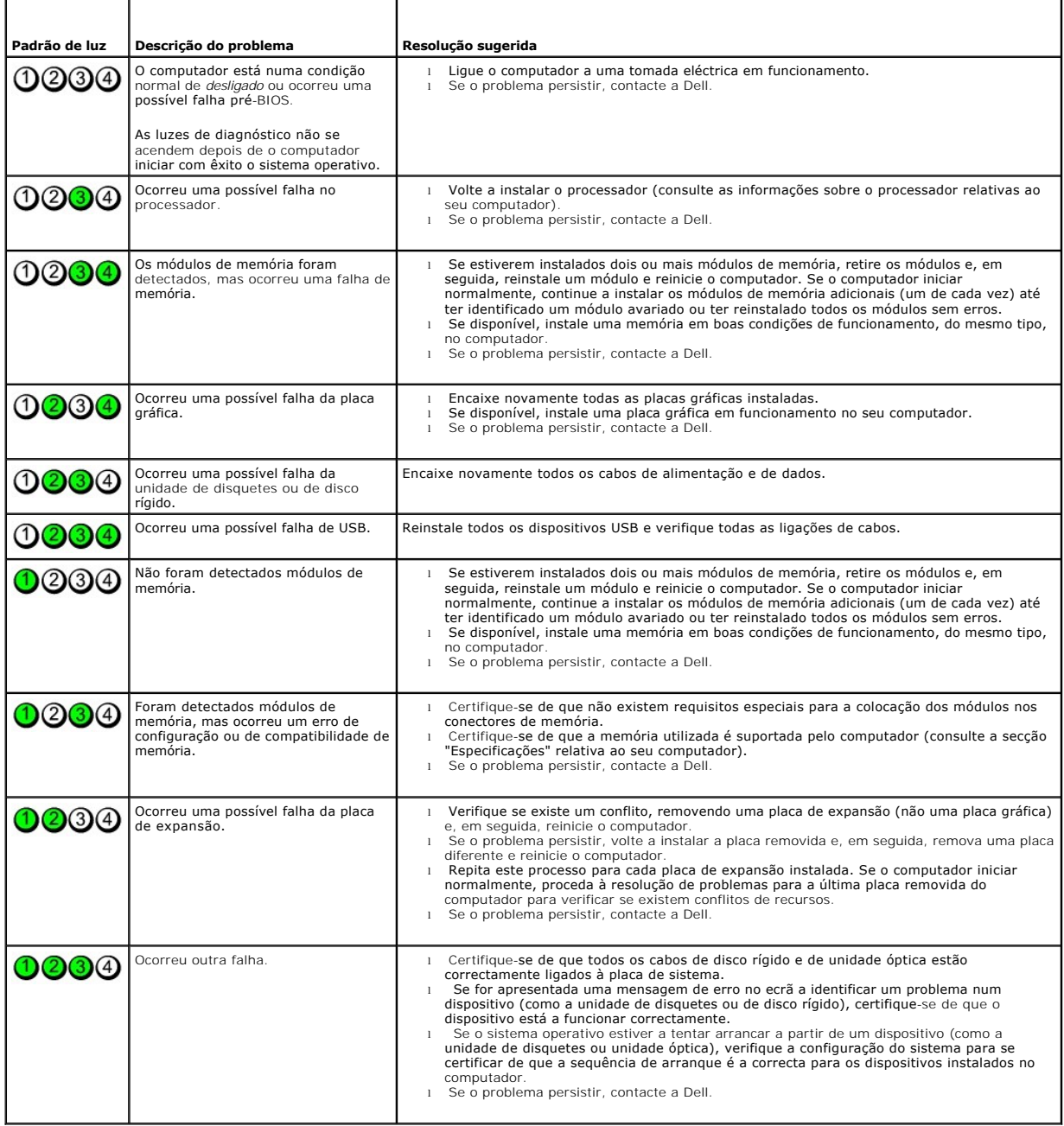

# <span id="page-8-1"></span>**Placa de expansão**

**Manual de Serviço do Dell™ OptiPlex™ 580—Small Form Factor**

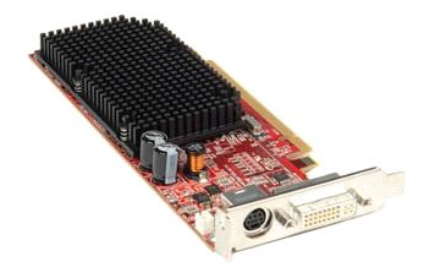

ADVERTENCIA: Antes de efectuar qualquer operação no interior do computador, leia as informações de segurança fornecidas com o mesmo. Para<br>obter informações adicionais sobre as melhores práticas de segurança, consulte a pág

# **Remover uma placa de expansão**

1. Siga os procedimentos indicados em <u>Antes de efectuar qualquer procedimento no interior do computador</u>.<br>2. Pressione a patilha de desbloqueio no trinco de retenção da placa a partir do interior e, em seguida, abra o

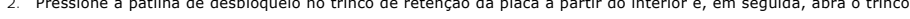

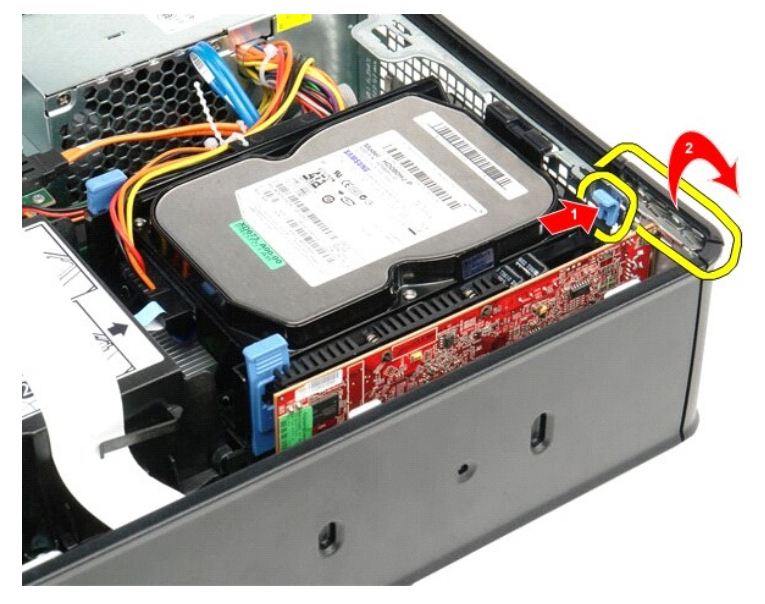

- 3. Se estiver a remover uma placa de vídeo PCI-Express 16x, avance para o <u>passo 4</u>, caso contrário avance para o <u>[passo 5](#page-9-0)</u>.<br>4. Prima a patilha de fixação para desbloquear a placa de vídeo PCI-Express x16 do respectivo
- <span id="page-8-0"></span>

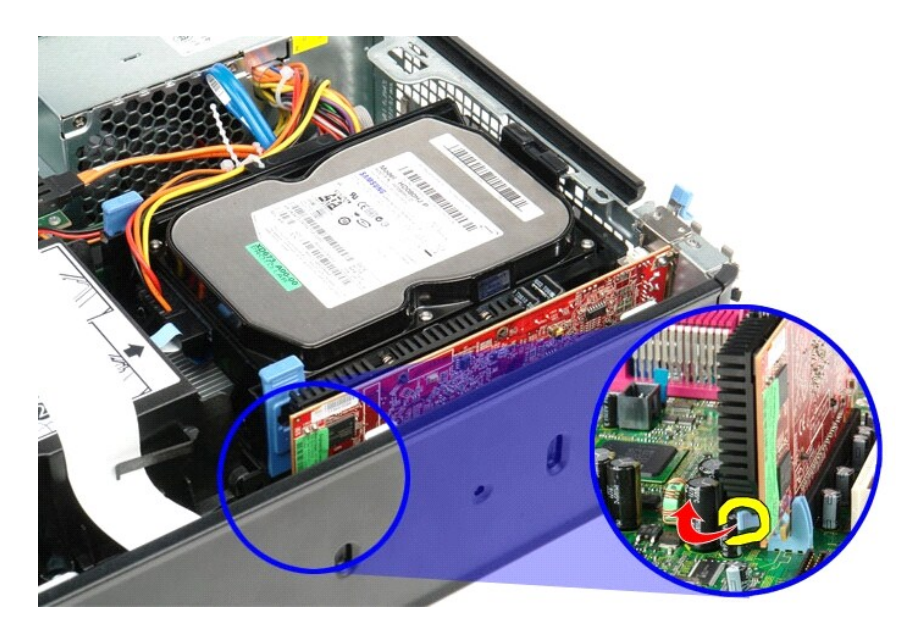

<span id="page-9-0"></span>5. Segure o cartão pelos cantos superiores e solte-o do conector na placa de sistema.

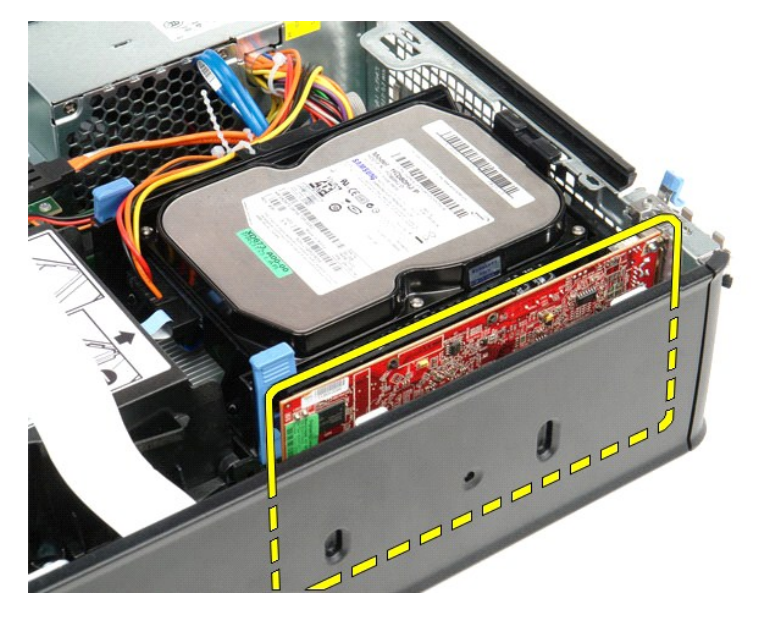

# **Voltar a colocar uma placa de expansão**

Para voltar a colocar uma placa de expansão, efectue as etapas acima pela ordem inversa.

### <span id="page-10-0"></span>**Ventoinha**

**Manual de Serviço do Dell™ OptiPlex™ 580—Small Form Factor**

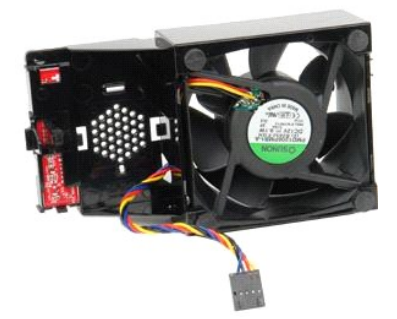

ADVERTENCIA: Antes de efectuar qualquer operação no interior do computador, leia as informações de segurança fornecidas com o mesmo. Para<br>obter informações adicionais sobre as melhores práticas de segurança, consulte a pág

# **Retirar a ventoinha**

- 1. Siga os procedimentos indicados em [Antes de efectuar qualquer procedimento no interior do computador.](file:///C:/data/systems/op580/pt/SM/SFF/work.htm#before)
- 2. Retire a <u>placa de sistema</u>.<br>3. Remova o cabo de fita das luzes de diagnóstico.

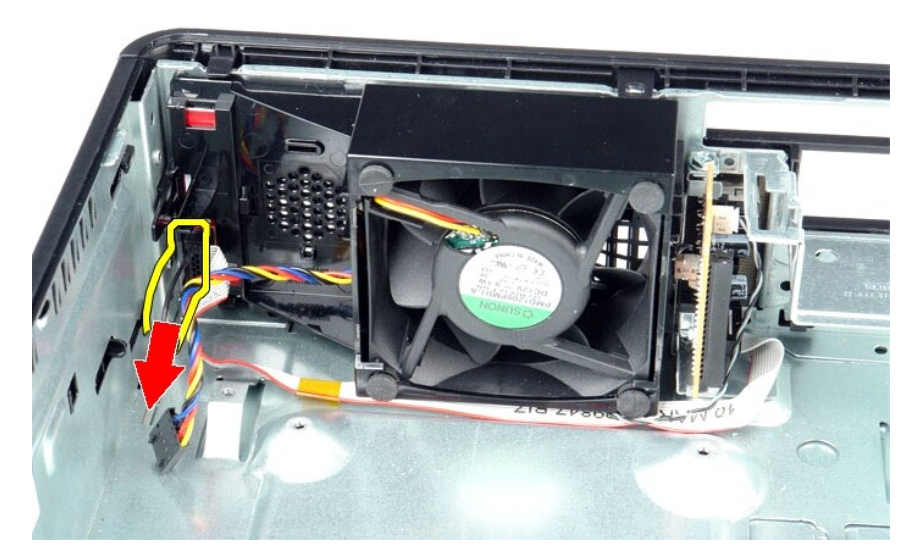

4. Pressione os grampos de retenção para soltar a ventoinha da estrutura do computador.

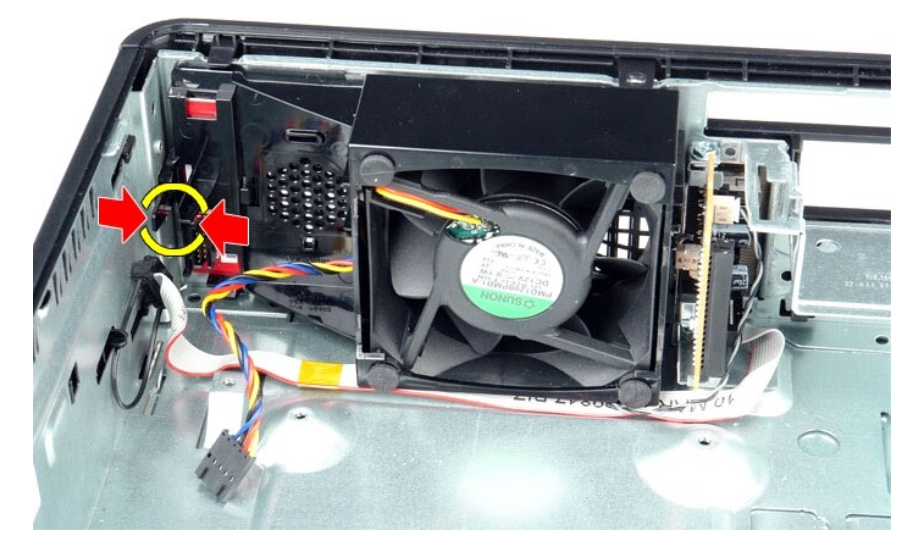

5. Incline a ventoinha para a frente e remova-a da estrutura do computador.

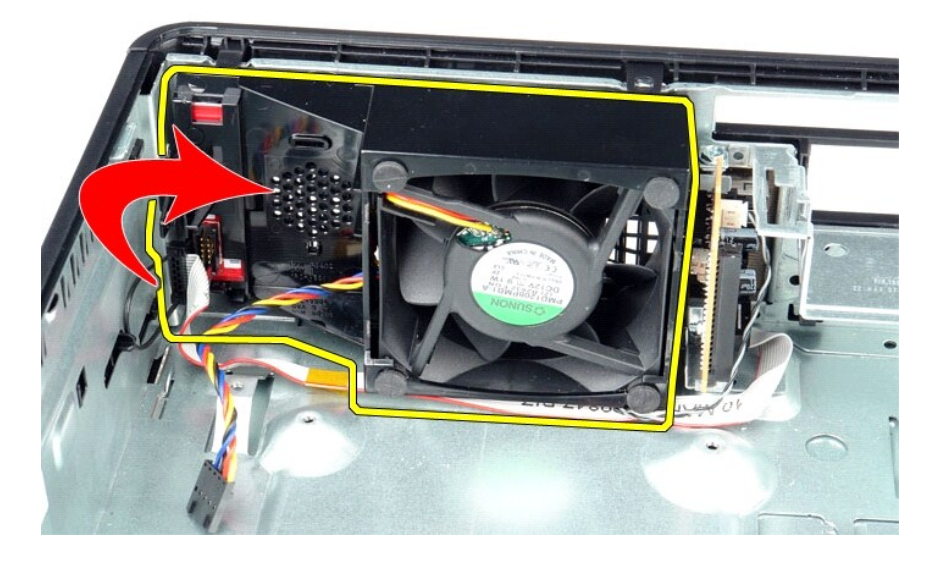

# **Voltar a colocar a ventoinha**

Para voltar a colocar a ventoinha, execute os passos acima indicados pela ordem inversa.

### <span id="page-12-0"></span>**Unidade de disco rígido**

**Manual de Serviço do Dell™ OptiPlex™ 580—Small Form Factor**

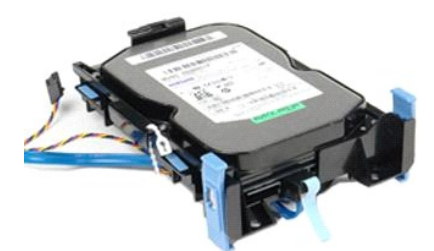

ADVERTENCIA: Antes de efectuar qualquer operação no interior do computador, leia as informações de segurança fornecidas com o mesmo. Para<br>obter informações adicionais sobre as melhores práticas de segurança, consulte a pág

# **Retirar a unidade de disco rígido**

- 1. Siga os procedimentos indicados em <u>Antes de efectuar qualquer procedimento no interior do computador</u>.<br>2. **Solte os cabos da unidade de disco rígido da respectiva fixação.**
- 

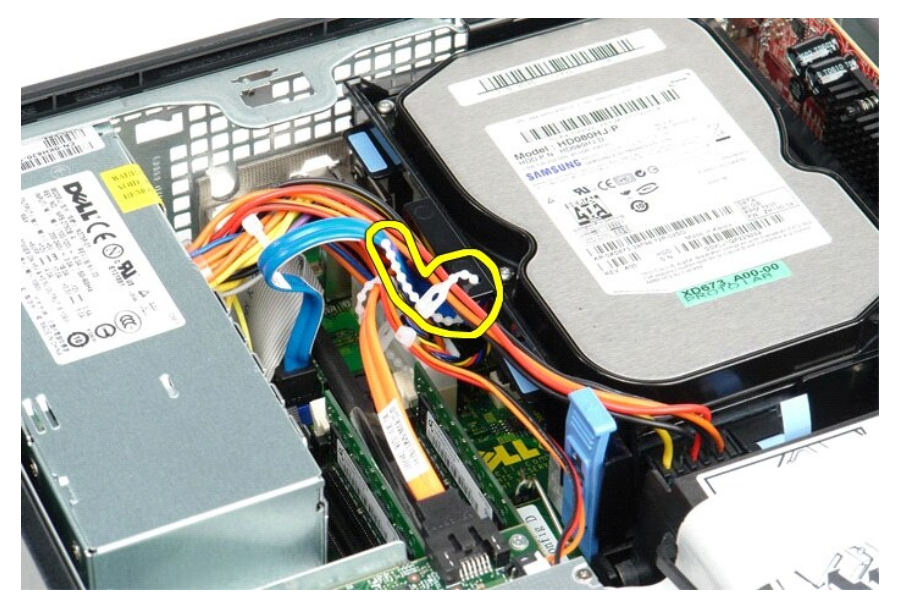

3. Desligue o cabo de dados da placa de sistema.

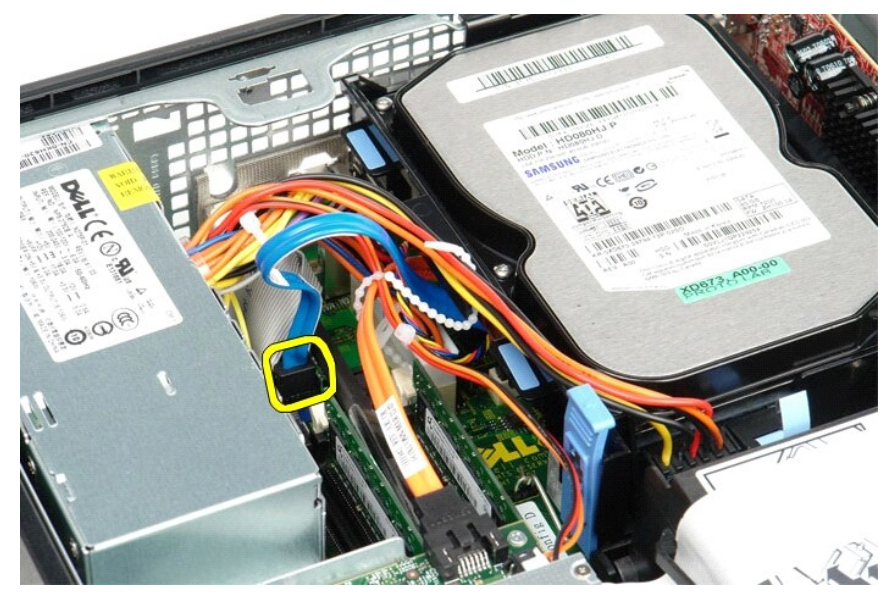

4. Pressione as patilhas de fixação azuis existentes de cada lado da unidade de disco rígido e, em seguida, faça deslizar o conjunto para cima, retirando-o do computador.

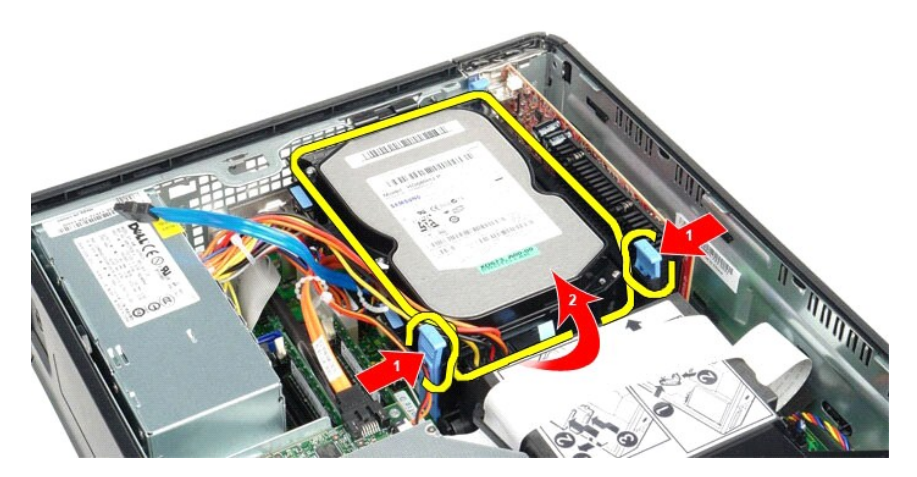

5. Desligue o cabo de alimentação da unidade de disco rígido.

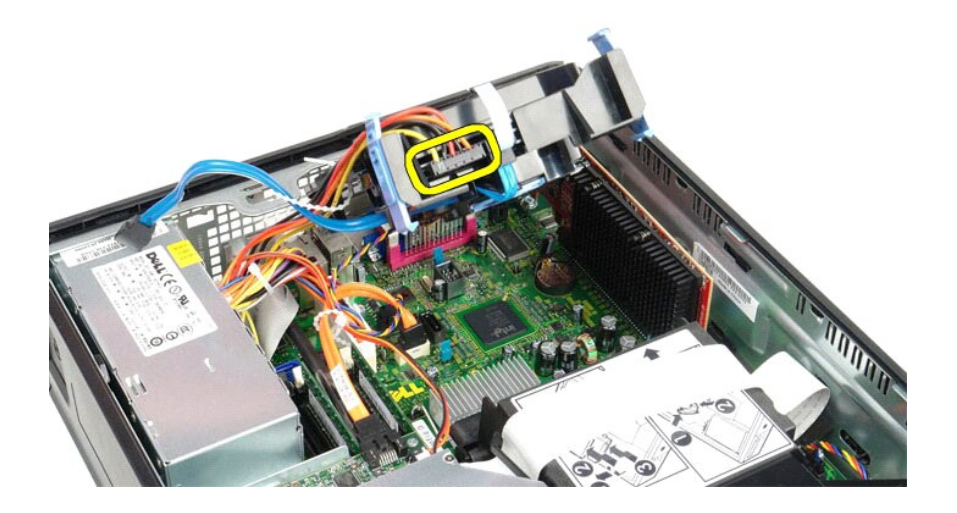

6. Desligue o cabo da ventoinha da unidade de disco rígido.

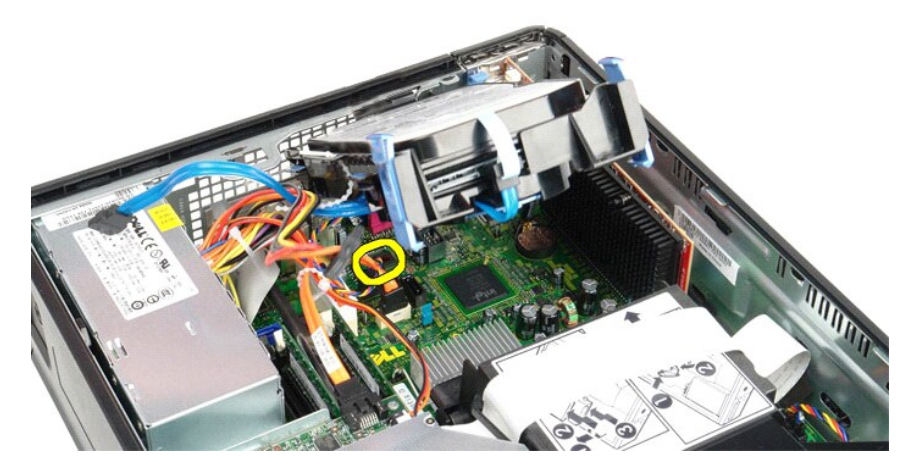

7. Remova o conjunto da unidade de disco rígido do computador.

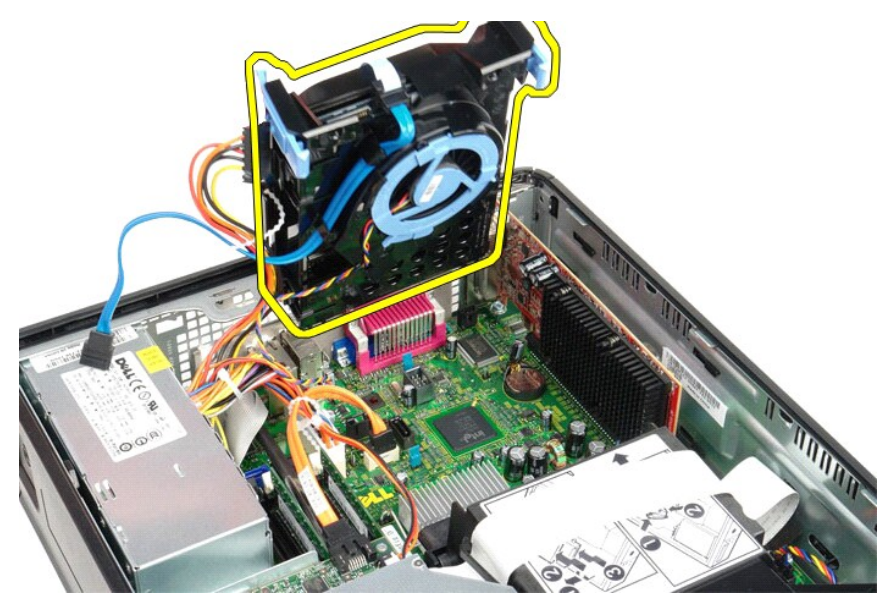

8. Puxe a patilha azul para desligar o cabo de dados da unidade de disco rígido do respectivo conjunto.

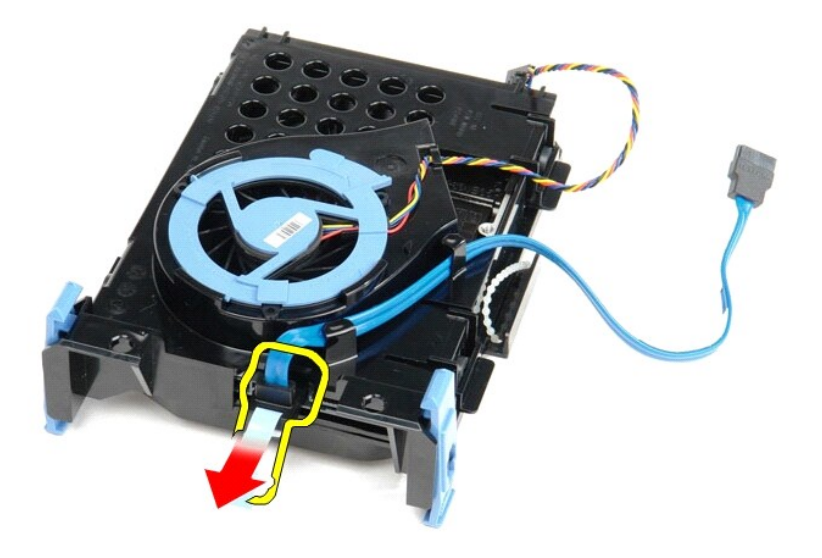

9. Remova o cabo de dados da unidade de disco rígido da parte exterior do conjunto da unidade de disco rígido.

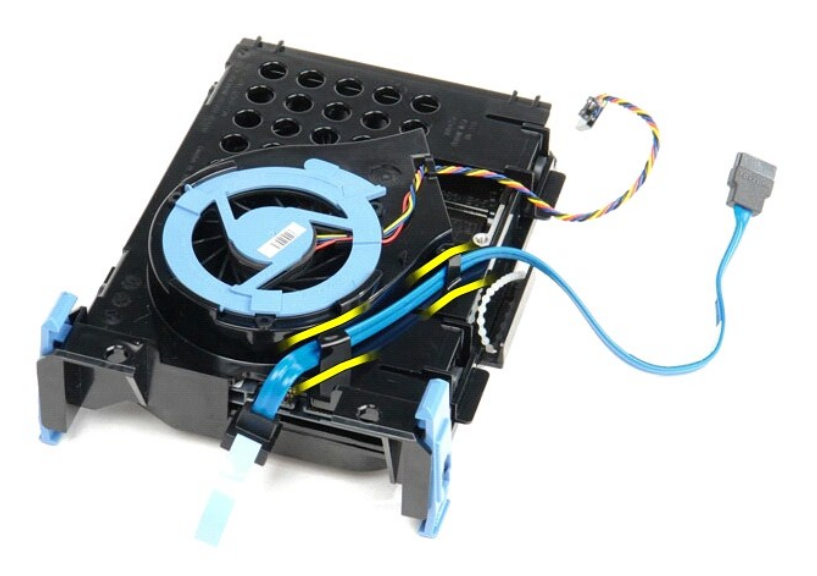

10. Remova o cabo da ventoinha da unidade de disco rígido da parte exterior do respectivo conjunto.

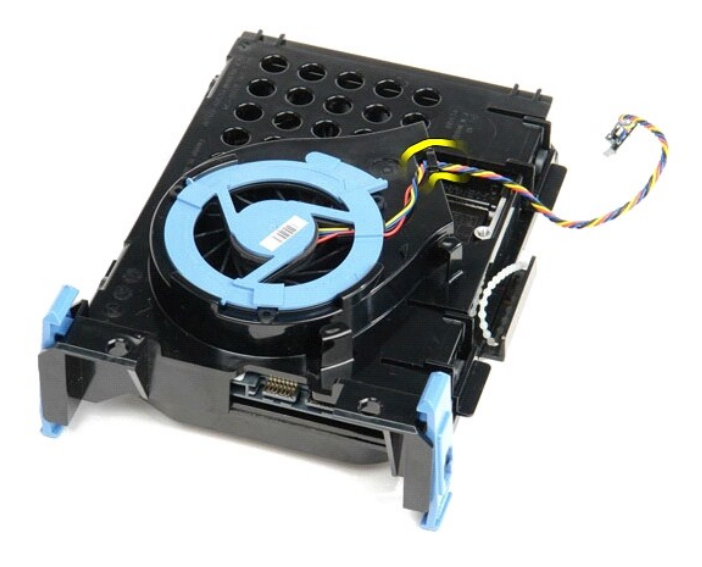

11. Levante a patilha azul e rode-a no sentido inverso ao dos ponteiros do relógio, de forma a soltar a ventoinha da unidade de disco rígido do respectivo conjunto.

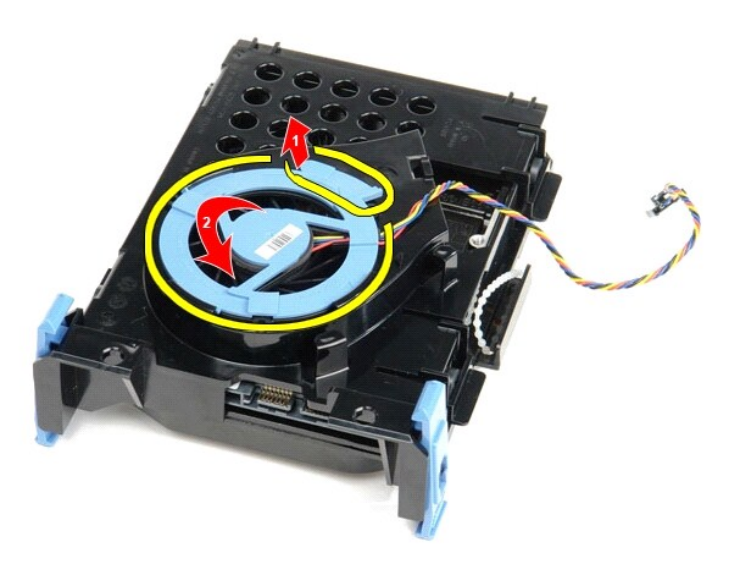

12. Remova a ventoinha da unidade de disco rígido do respectivo conjunto.

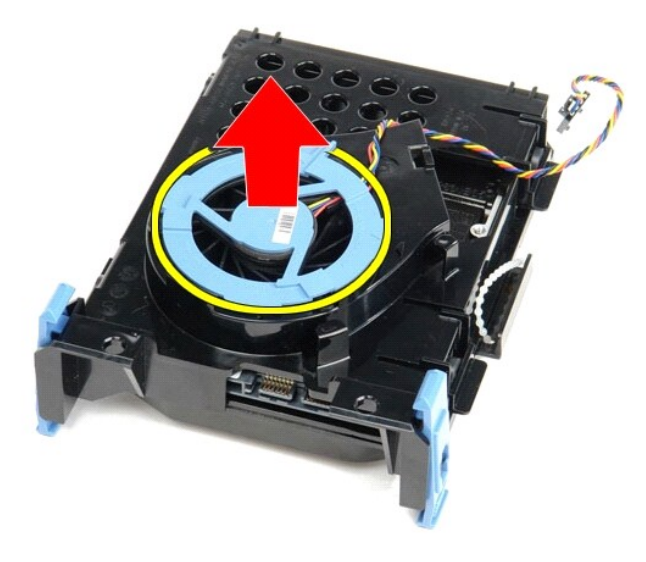

13. Puxe para trás as patilhas azuis e empurre a unidade de disco rígido de forma a removê-la do conjunto da unidade de disco rígido.

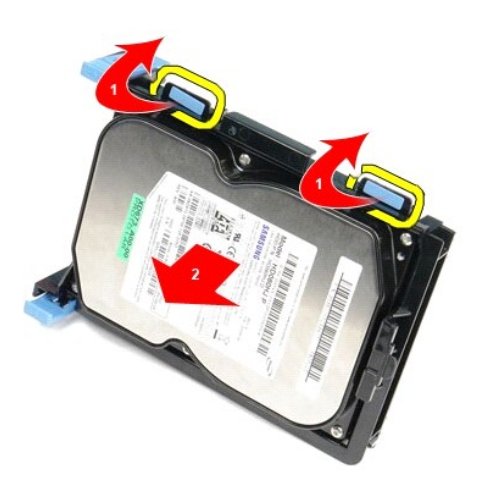

14. Remova a unidade de disco rígido do respectivo conjunto.

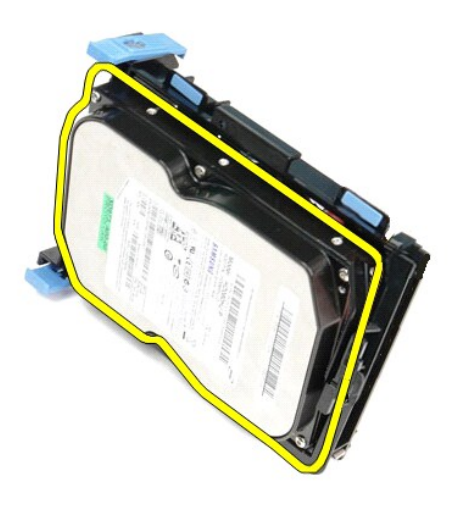

# **Voltar a colocar a unidade de disco rígido**

Para voltar a colocar a unidade de disco rígido, execute os passos acima indicados pela ordem inversa.

#### <span id="page-19-0"></span>**Dissipador de calor e Processador Manual de Serviço do Dell™ OptiPlex™ 580—Small Form Factor**

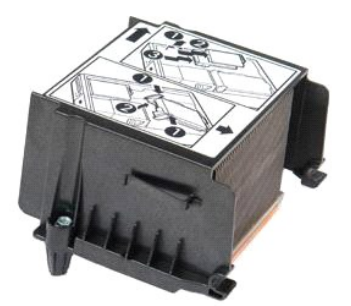

ADVERTENCIA: Antes de efectuar qualquer operação no interior do computador, leia as informações de segurança fornecidas com o mesmo. Para<br>obter informações adicionais sobre as melhores práticas de segurança, consulte a pág **www.dell.com/regulatory\_compliance.** 

# **Retirar o dissipador de calor e o processador**

1. Siga os procedimentos indicados em <u>Antes de efectuar qualquer procedimento no interior do computador</u>.<br>2. Desaperte os parafusos que fixam o dissipador de calor à placa de sistema.

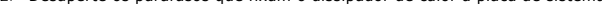

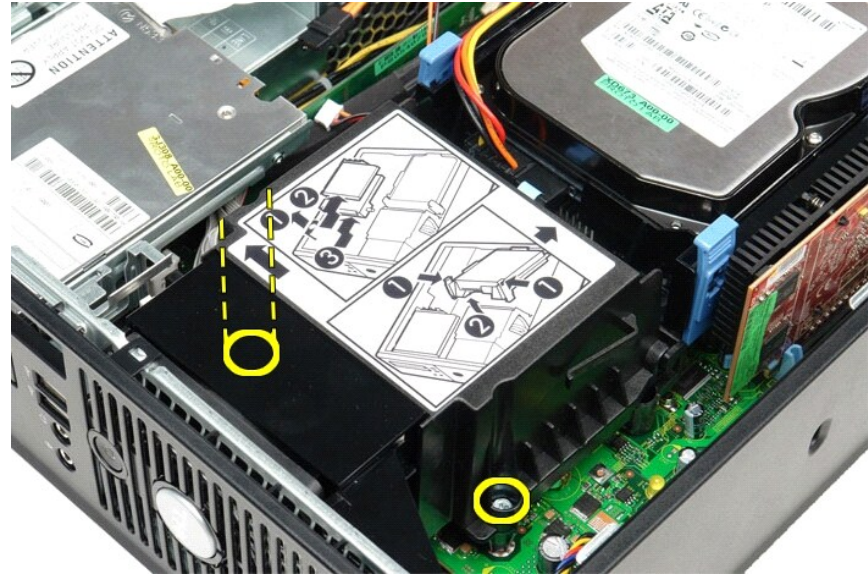

3. Rode o dissipador de calor na direcção da parte posterior do computador e remova-o.

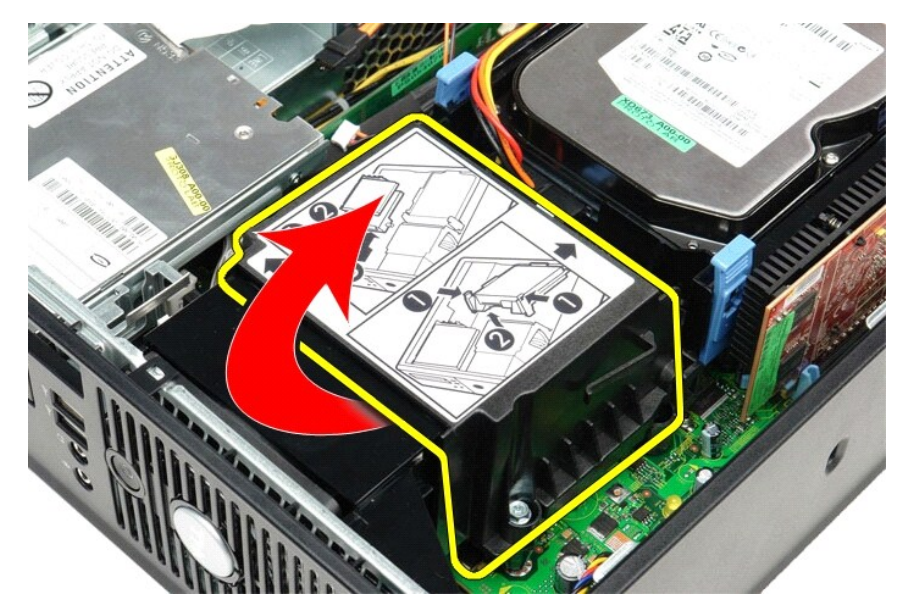

4. Prima a alavanca de desbloqueio da tampa do processador para baixo e para fora para soltar a tampa.

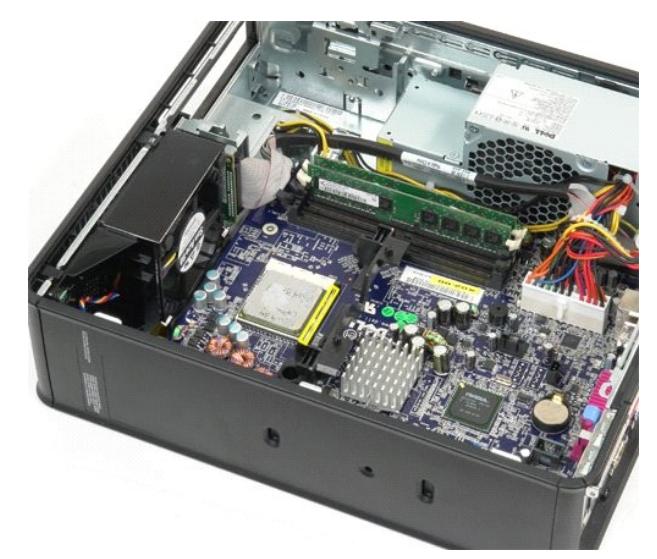

5. Levante o processador do respectivo encaixe na placa de sistema.

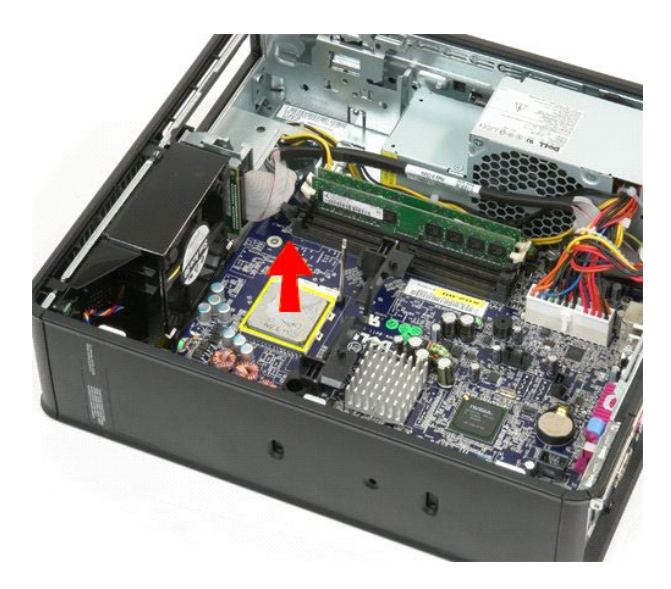

**CUIDADO: Ao substituir o processador, não toque em nenhum dos pinos no interior do encaixe, nem deixe cair objectos sobre os pinos no encaixe.** 

# **Voltar a colocar o dissipador de calor e o processador**

Para voltar a colocar o dissipador de calor e o processador, execute os passos acima indicados pela ordem inversa.

### <span id="page-22-0"></span>**Interruptor de intrusão da estrutura**

**Manual de Serviço do Dell™ OptiPlex™ 580—Small Form Factor**

ADVERTENCIA: Antes de efectuar qualquer procedimento no interior do computador, leia as informações de segurança fornecidas com o mesmo.<br>Para obter informações adicionais sobre as melhores práticas de segurança, consulte a

### **Remover o interruptor de intrusão da estrutura**

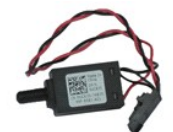

**NOTA:** Poderá ser necessário instalar o Adobe® Flash® Player em **Adobe.com** para visualizar as seguintes ilustrações.

1. Siga os procedimentos indicados em <u>Antes de efectuar qualquer procedimento no interior do computador</u>.<br>2. Remova o <u>[conjunto da unidade de disco rígido](file:///C:/data/systems/op580/pt/SM/SFF/hard_drive.htm)</u>.<br>3. Desligue o cabo do interruptor de intrusão da estrutura

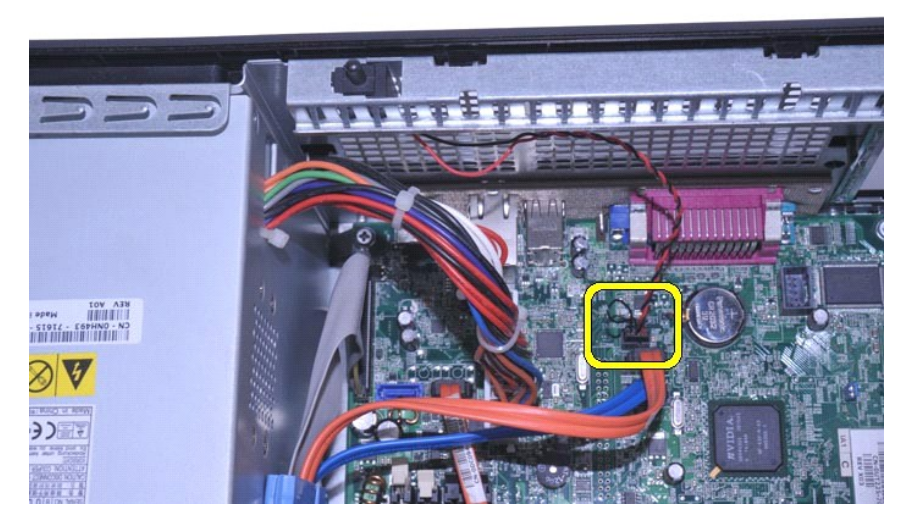

4. Faça deslizar o interruptor de intrusão da estrutura para o retirar do respectivo encaixe no suporte de metal e, em seguida, empurre o interruptor para baixo para o retirar do computador.

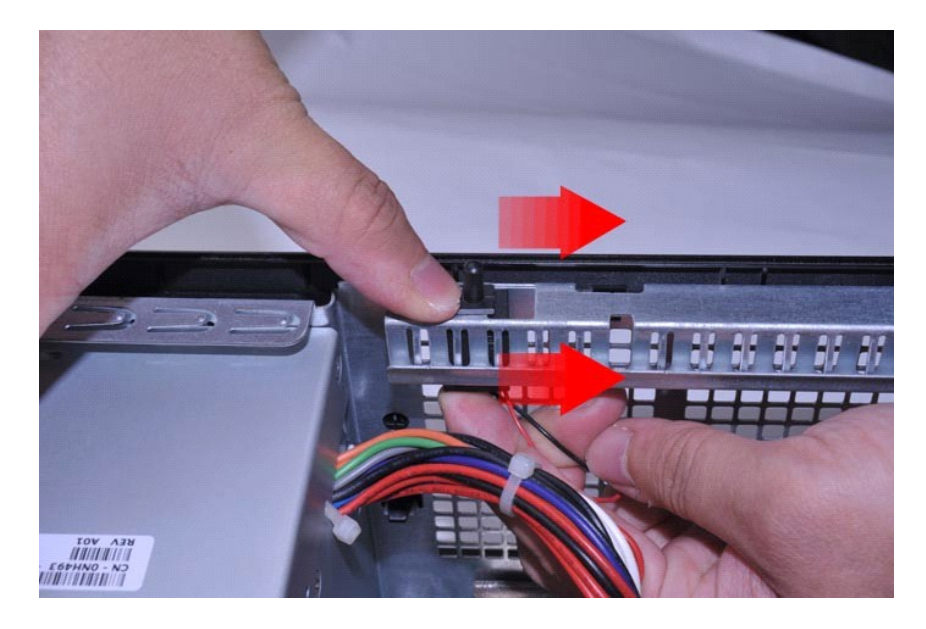

# **Voltar a colocar o interruptor de intrusão da estrutura**

Para voltar a colocar o interruptor de intrusão da estrutura, execute os passos acima indicadas pela ordem inversa.

### <span id="page-24-0"></span>**Altifalante interno**

**Manual de Serviço do Dell™ OptiPlex™ 580—Small Form Factor**

ADVERTENCIA: Antes de efectuar qualquer procedimento no interior do computador, leia as informações de segurança fornecidas com o mesmo.<br>Para obter informações adicionais sobre as melhores práticas de segurança, consulte a

## **Retirar o altifalante interno**

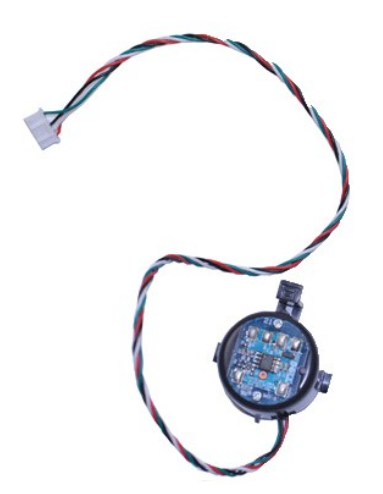

**NOTA:** Poderá ser necessário instalar o Adobe® Flash® Player em **Adobe.com** para visualizar as seguintes ilustrações.

- 
- 
- 1. Siga os procedimentos indicados em <u>Antes de efectuar qualquer procedimento no interior do computador</u>.<br>2. Retire a <u>unidade de disco ríqido</u>.<br>3. Desligue o cabo do altifalante interno da placa de sistema.<br>4. Pre

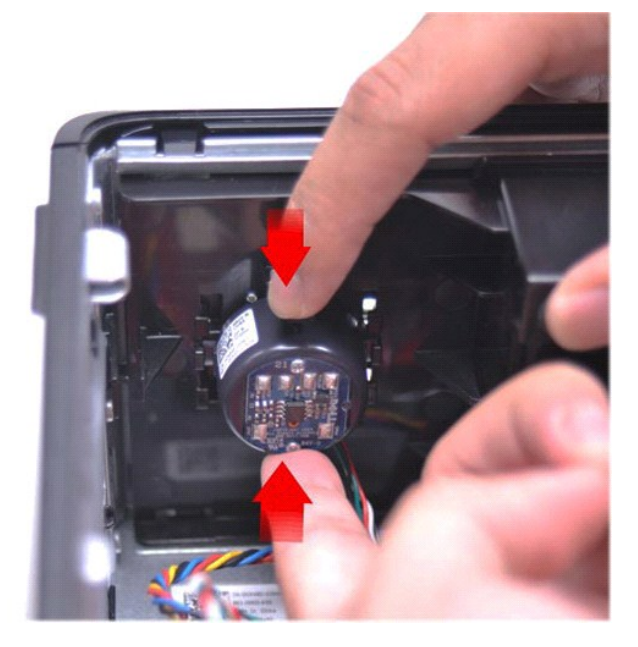

### **Voltar a colocar o altifalante interno**

Para voltar a colocar o altifalante interno, execute os passos acima indicados pela ordem inversa.

<span id="page-26-0"></span>**Painel de E/S Manual de Serviço do Dell™ OptiPlex™ 580—Small Form Factor**

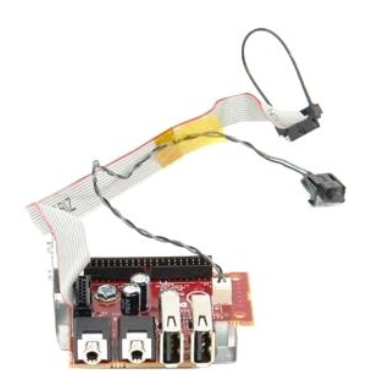

ADVERTENCIA: Antes de efectuar qualquer operação no interior do computador, leia as informações de segurança fornecidas com o mesmo. Para<br>obter informações adicionais sobre as melhores práticas de segurança, consulte a pág

### **Remover o painel de E/S**

- 
- 
- 1. Siga os procedimentos indicados em <u>Antes de efectuar qualquer procedimento no interior do computador</u>.<br>2. Retire a <u>placa de sistema</u>.<br>3. Retire a <u>ventoinha</u>.<br>4. Prima os grampos nas extremidades do sensor de temperat

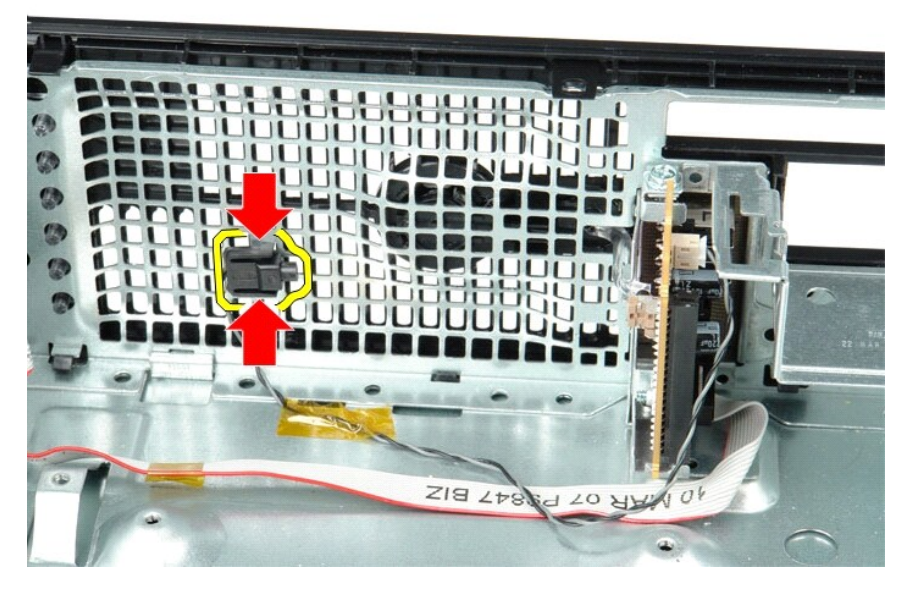

5. Remova o parafuso de montagem que fixa o painel de E/S ao computador.

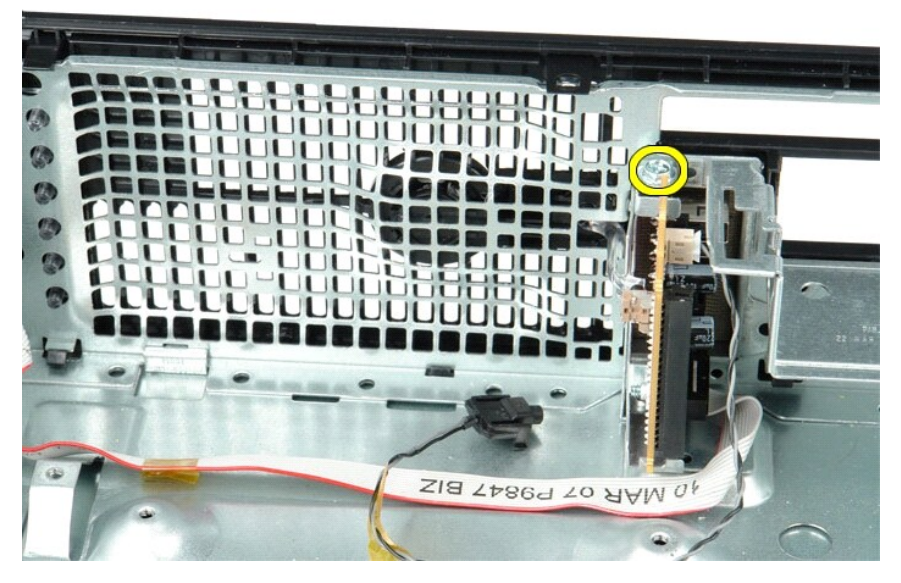

6. Mova o painel de E/S para trás e para a frente para soltar as respectivas patilhas circulares da estrutura.

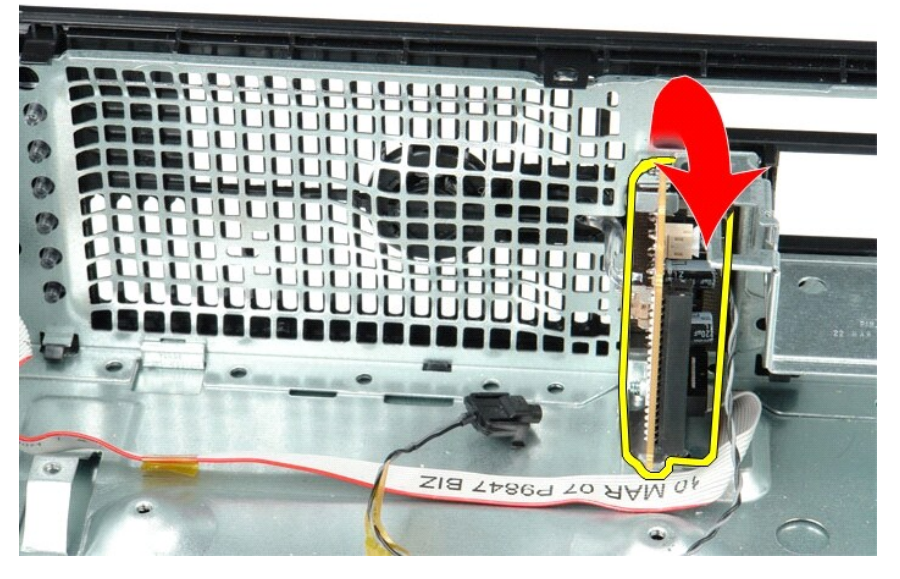

7. Remova o painel de E/S do computador.

# **Voltar a colocar o painel de E/S**

Para voltar a colocar o painel de E/S, execute os passos acima indicados pela ordem inversa.

## <span id="page-28-0"></span>**Memória**

**Manual de Serviço do Dell™ OptiPlex™ 580—Small Form Factor**

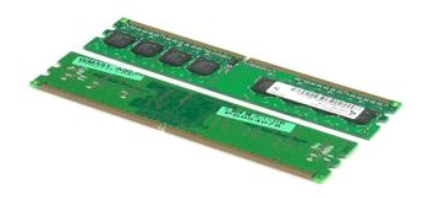

 $\triangle$ ADVERTENCIA: Antes de efectuar qualquer operação no interior do computador, leia as informações de segurança fornecidas com o mesmo. Para<br>obter informações adicionais sobre as melhores práticas de segurança, consulte a pág

# **Retirar um módulo de memória**

1. Siga os procedimentos indicados em <u>Antes de efectuar qualquer procedimento no interior do computador</u>.<br>2. Pressione os grampos de retenção da memória para libertar o módulo de memória.

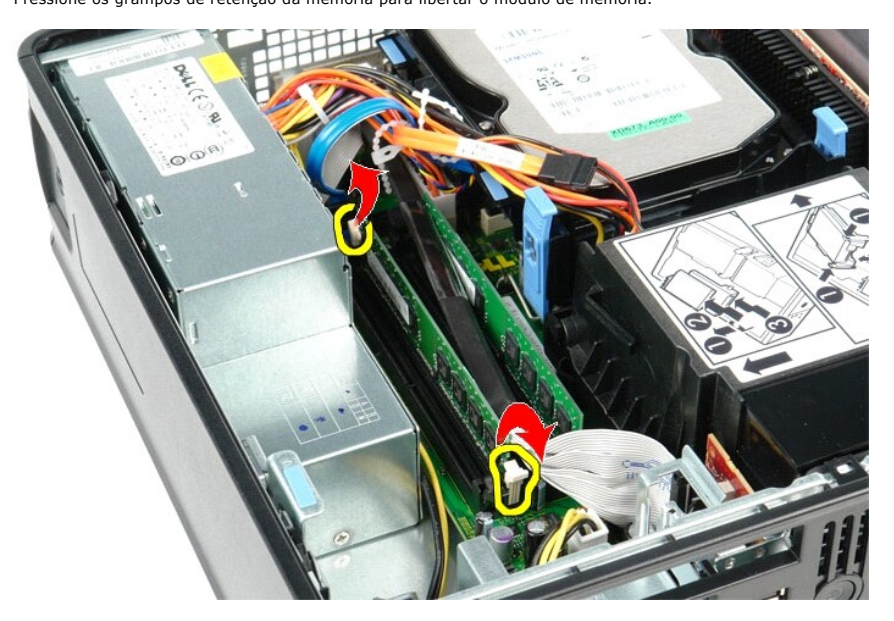

3. Levante o módulo de memória, retirando-o do respectivo conector na placa de sistema e, em seguida, remova-o do computador.

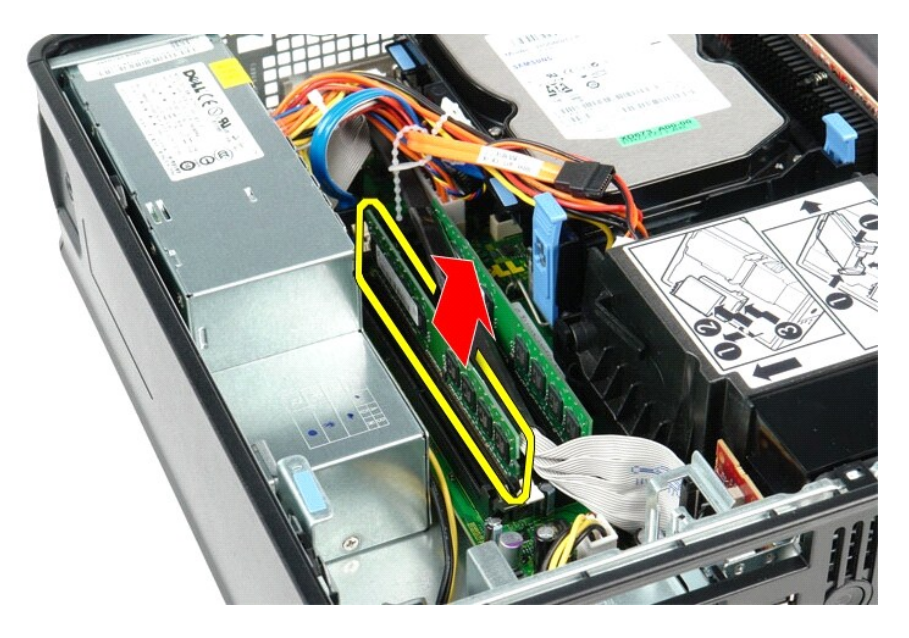

# **Voltar a colocar o módulo de memória**

Para voltar a colocar um módulo de memória, execute os passos acima indicados pela ordem inversa.

# <span id="page-30-0"></span>**Unidade óptica**

**Manual de Serviço do Dell™ OptiPlex™ 580—Small Form Factor**

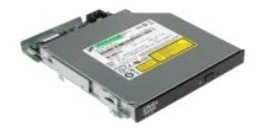

ADVERTENCIA: Antes de efectuar qualquer operação no interior do computador, leia as informações de segurança fornecidas com o mesmo. Para<br>obter informações adicionais sobre as melhores práticas de segurança, consulte a pág

# **Retirar a unidade óptica**

1. Siga os procedimentos indicados em <u>Antes de efectuar qualquer procedimento no interior do computador</u>.<br>2. Desligue o cabo de alimentação da parte posterior da unidade óptica.

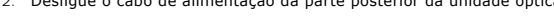

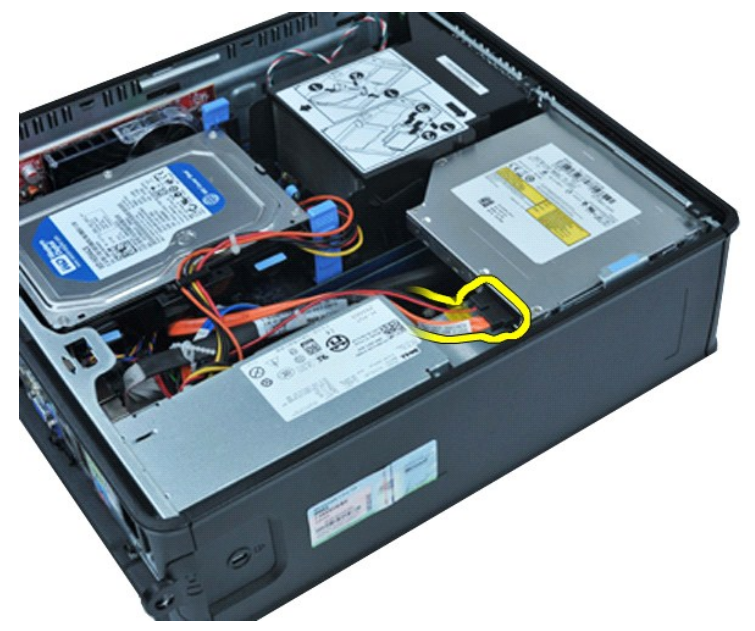

3. Desligue o cabo de dados da parte posterior da unidade óptica.

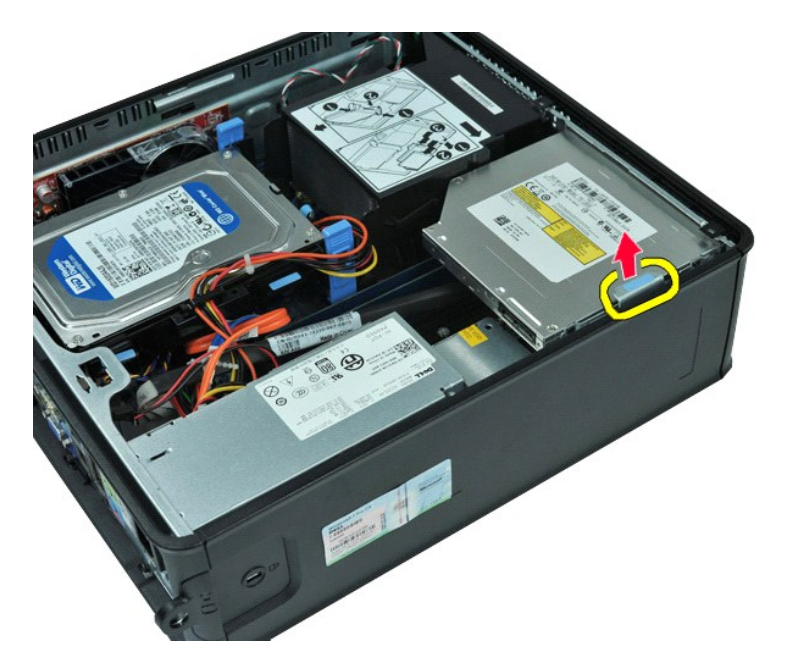

4. Puxe o trinco de desbloqueio da unidade para cima e faça deslizar a unidade óptica na direcção da parte posterior do computador.

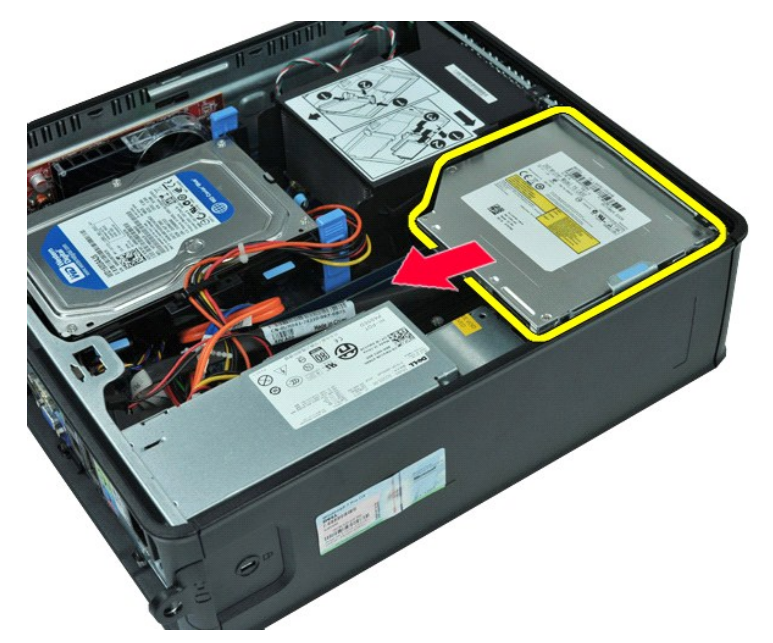

5. Levante a unidade óptica, removendo-a do computador.

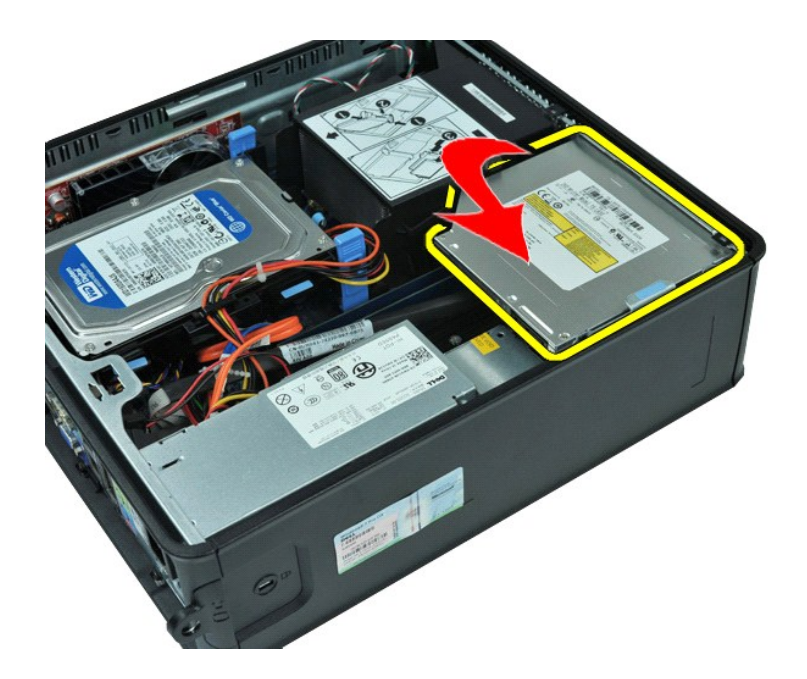

# **Voltar a colocar a unidade óptica**

Para voltar a colocar a unidade óptica, execute os passos acima indicados pela ordem inversa.

## <span id="page-33-0"></span>**Retirar e voltar a colocar peças**

**Manual de Serviço do Dell™ OptiPlex™ 580—Small Form Factor**

- **O** [Tampa](file:///C:/data/systems/op580/pt/SM/SFF/cover.htm)
- [Unidade de disco rígido](file:///C:/data/systems/op580/pt/SM/SFF/hard_drive.htm)
- **Memória**
- [Altifalante interno](file:///C:/data/systems/op580/pt/SM/SFF/intspkr.htm)
- [Painel de E/S](file:///C:/data/systems/op580/pt/SM/SFF/io_panel.htm)
- **O** [Fonte de alimentação](file:///C:/data/systems/op580/pt/SM/SFF/powersupply.htm)
- **O** [Interruptor de intrusão](file:///C:/data/systems/op580/pt/SM/SFF/intrswitch.htm)
- [Unidade óptica](file:///C:/data/systems/op580/pt/SM/SFF/optical_drive.htm)
- [Placas de expansão](file:///C:/data/systems/op580/pt/SM/SFF/expansion_video.htm)
- [Dissipador de calor e Processador](file:///C:/data/systems/op580/pt/SM/SFF/heatsink_processor.htm)
- [Ventoinha](file:///C:/data/systems/op580/pt/SM/SFF/fan.htm)
- [Bateria de célula tipo moeda](file:///C:/data/systems/op580/pt/SM/SFF/coin_cell.htm)
- [Placa de sistema](file:///C:/data/systems/op580/pt/SM/SFF/systemboard.htm)

# <span id="page-34-0"></span>**Fonte de alimentação**

**Manual de Serviço do Dell™ OptiPlex™ 580—Small Form Factor**

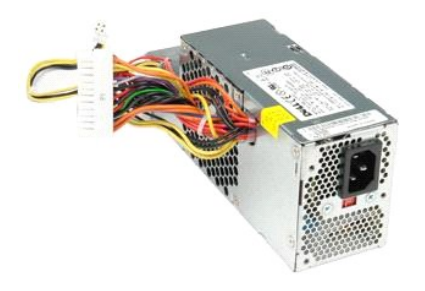

ADVERTENCIA: Antes de efectuar qualquer operação no interior do computador, leia as informações de segurança fornecidas com o mesmo. Para<br>obter informações adicionais sobre as melhores práticas de segurança, consulte a pág

# **Retirar a fonte de alimentação**

- 1. Siga os procedimentos indicados em <u>Antes de efectuar qualquer procedimento no interior do computador</u>.<br>2. Retire a <u>[unidade óptica](file:///C:/data/systems/op580/pt/SM/SFF/optical_drive.htm)</u>.<br>3. Desligue o cabo de alimentação do processador da placa de sistema.
- 

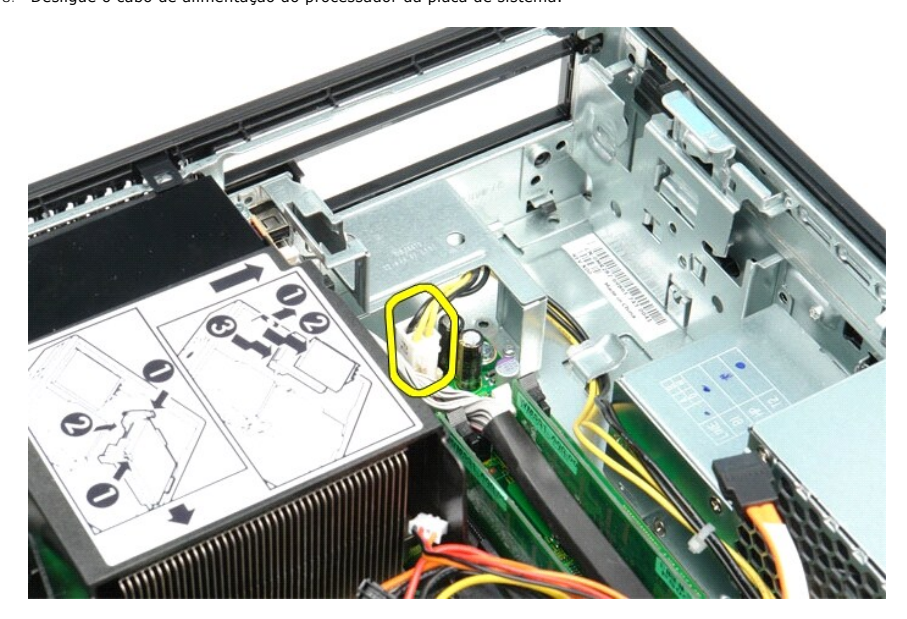

4. Retire o cabo de alimentação do processador das respectivas guias de encaminhamento na estrutura.

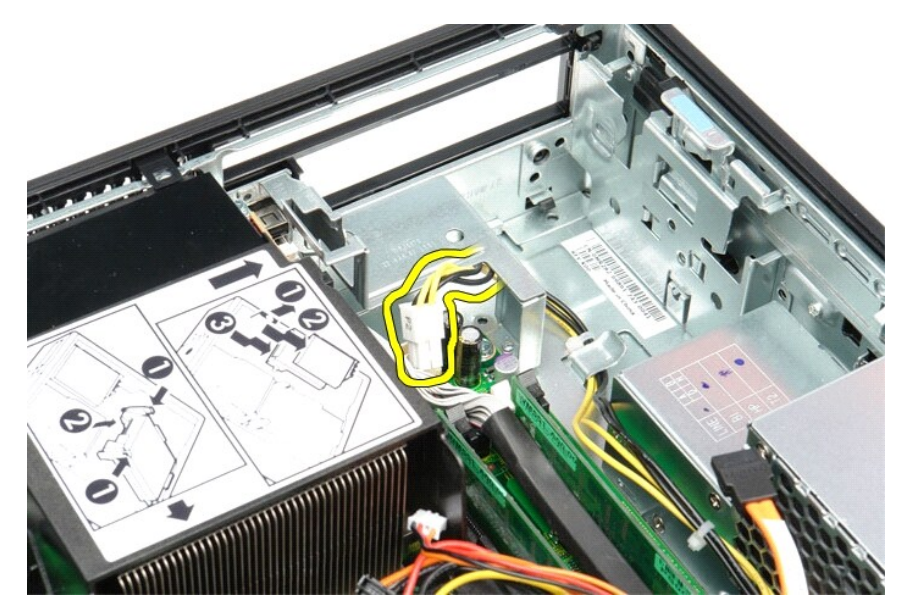

5. Prima o trinco de desbloqueio e desligue o cabo de alimentação principal da placa de sistema.

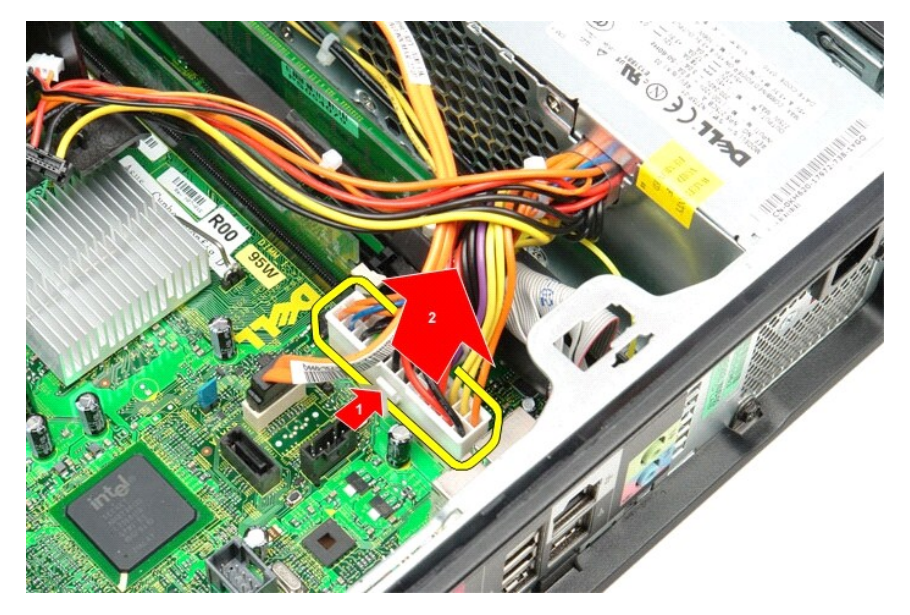

6. Retire os parafusos que ligam a fonte de alimentação ao chassis do computador.

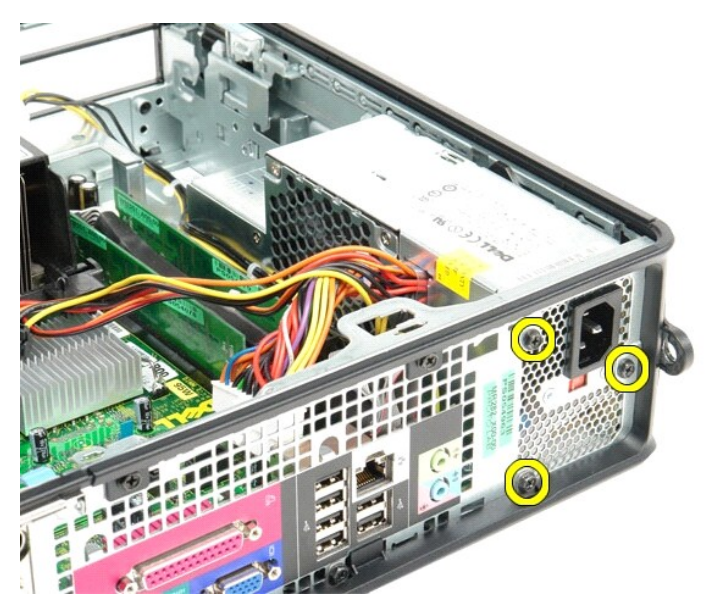

7. Faça deslizar a fonte de alimentação na direcção da parte anterior do computador.

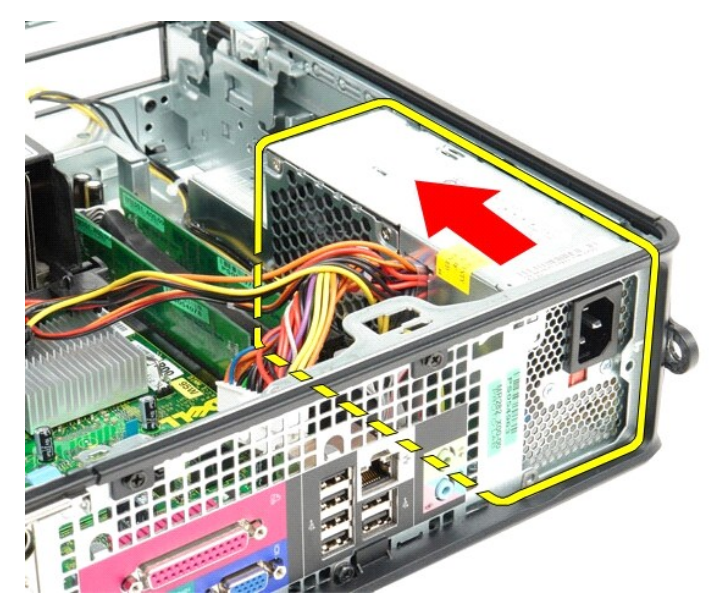

8. Levante a fonte de alimentação e retire-a do computador.

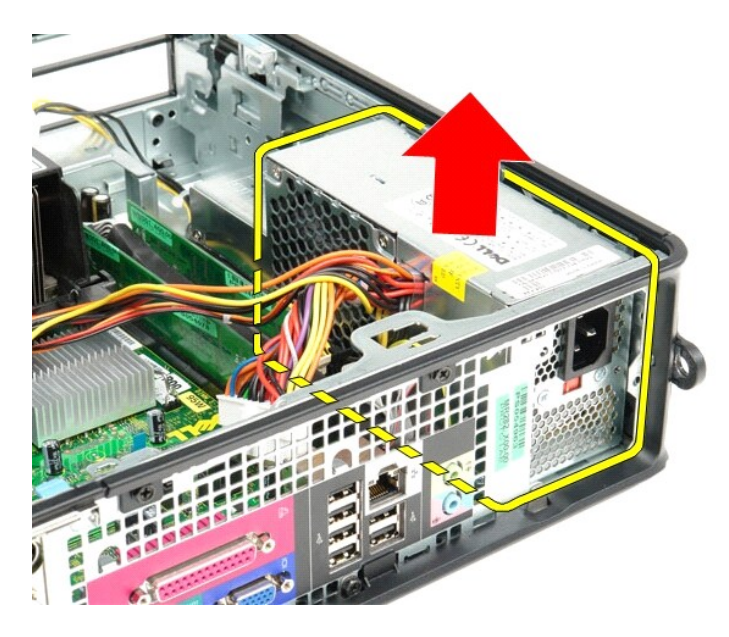

# **Voltar a colocar a fonte de alimentação**

Para voltar a colocar a fonte de alimentação, execute os passos acima indicados pela ordem inversa.

### <span id="page-38-0"></span> **Configuração do sistema**

**Manual de Serviço do Dell™ OptiPlex™ 580—Small Form Factor**

- **O** Descrição geral
- **Aceder à configuração do sistem**
- Opções de configuração do sistema

## <span id="page-38-1"></span>**Descrição geral**

Utilize a configuração do sistema para:

- l Alterar as informações de configuração do sistema após adicionar, alterar ou remover qualquer hardware no seu computador.
- l Definir ou alterar uma opção seleccionável pelo utilizador, tal como a palavra-passe do utilizador.
- l Ver a quantidade de memória actual ou definir o tipo de unidade de disco rígido instalada.

AVISO: Não altere as definições na configuração do sistema, excepto se for um utilizador de computadores com muita experiência. Certas<br>alterações podem fazer com que o computador não funcione correctamente.

**NOTA:** Antes de utilizar a Configuração do sistema, recomenda-se que anote as informações do ecrã de configuração do sistema para referência futura.

# <span id="page-38-2"></span>**Aceder à configuração do sistema**

- 1. Ligue (ou reinicie) o computador.
- 2. Quando o logótipo da DELL for apresentado, prima <F2> imediatamente.

NOTA: Pode ocorrer uma falha de teclado quando uma tecla do teclado é premida durante um longo período de tempo. Para evitar uma eventual<br>falha de teclado, prima e solte <F2> em intervalos regulares até que seja apresentad

Se esperar demasiado tempo e o logótipo do sistema operativo for apresentado, continue a aguardar até visualizar o ambiente de trabalho do<br>Microsoft® Windows®. Em seguida, encerre o computador e tente novamente.

### **Ecrãs de configuração do sistema**

**Options List (Lista de opções)** — Este campo é apresentado na parte superior da janela de configuração do sistema. Os separadores de opção contêm<br>funções que definem a configuração do computador, incluindo o hardware inst

**Option Field (Campo de Opção)** — Este campo contém informações sobre cada opção. Neste campo pode visualizar e alterar as suas definições actuais.<br>Utilize as teclas de seta para a direita e para a esquerda para realçar um

**Help Field (Campo de Ajuda)** — Este campo fornece uma ajuda relacionada com o contexto baseada nas opções seleccionadas.

**Key Functions (Funções das teclas)** — Este campo é apresentado sob o campo Option Field (Campo de Opção) e inclui as teclas e as respectivas funções dentro do campo de configuração do sistema activo.

### <span id="page-38-3"></span>**Opções de configuração do sistema**

**NOTA:** Dependendo do seu computador e dos dispositivos instalados, os itens incluídos na lista desta secção poderão não ser apresentados ou não ser apresentados exactamente como na lista.

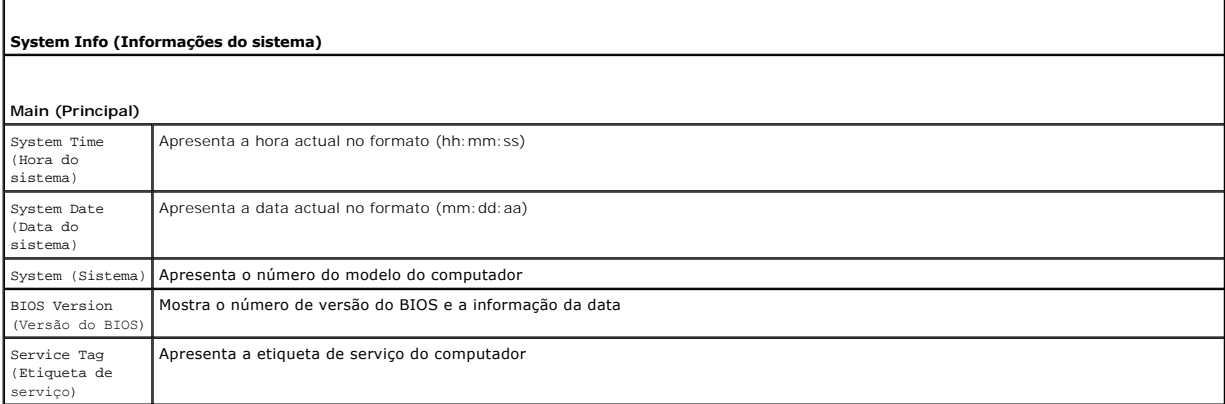

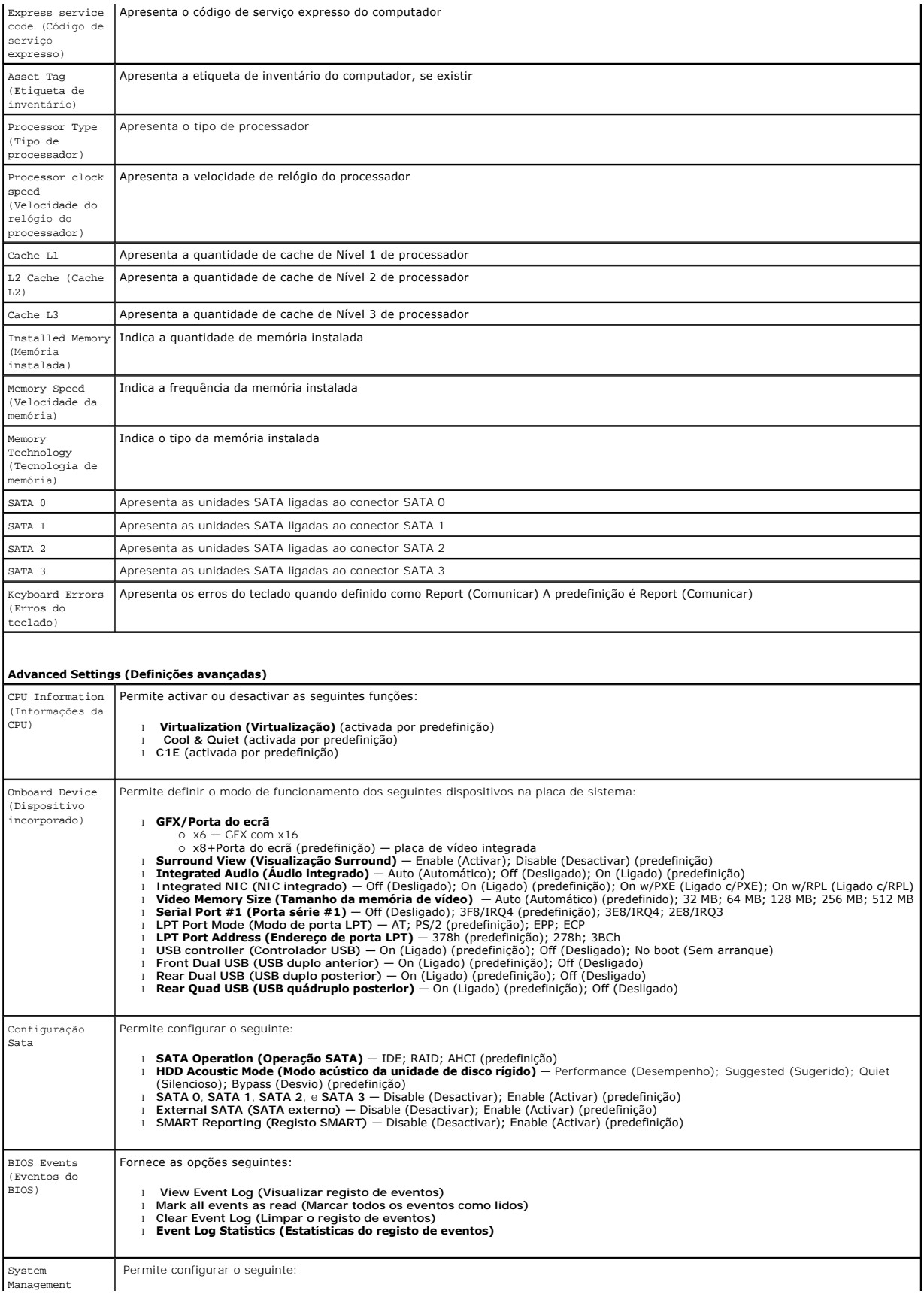

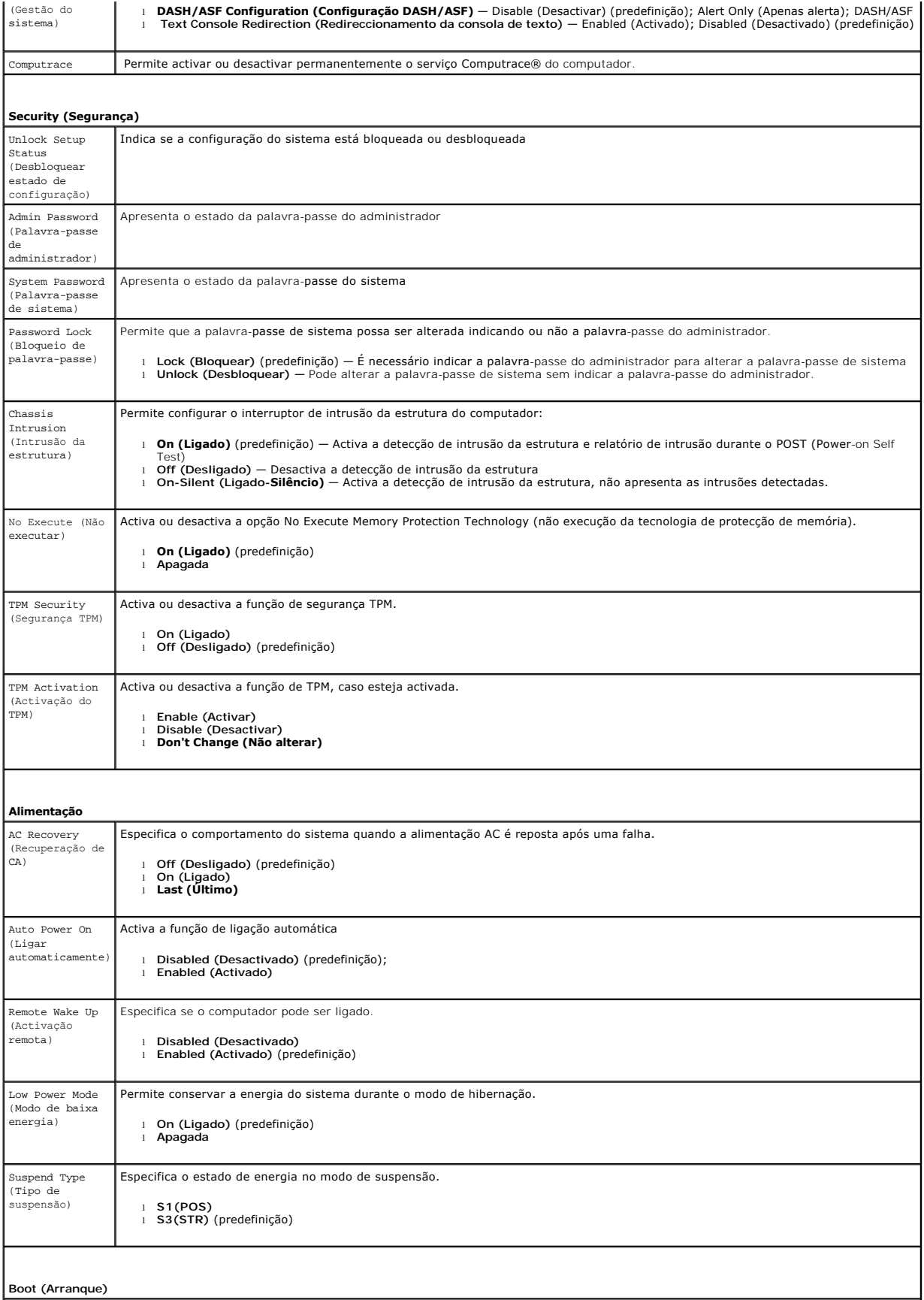

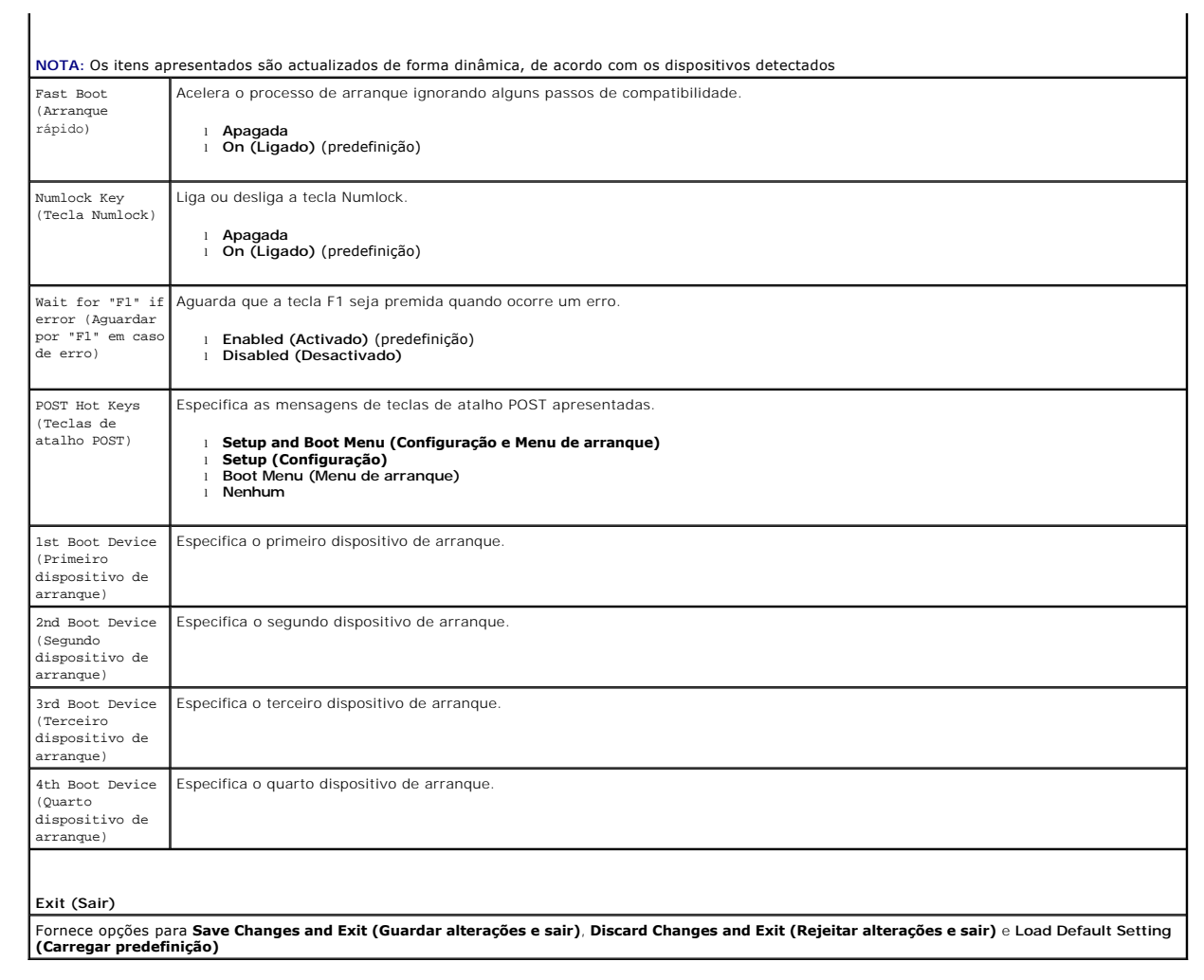

# <span id="page-42-0"></span>**Especificações**

**Manual de Serviço do Dell™ OptiPlex™ 580—Small Form Factor**

**[Processador](#page-42-1)**  $\overline{\bullet}$  [Memória](#page-42-2)

O [Controlos e luzes](#page-44-0) **O** [Rede](#page-42-3)

  [Áudio](#page-42-5)  [Alimentação](#page-44-1)

- **O** [Barramento de expansão](#page-42-4)
- [Vídeo](#page-42-6)
- [Informações do sistema](#page-42-7)
- **[Placas](#page-43-1)**
- 
- [Unidades](#page-43-2)
- [Conectores externos](#page-43-3)

NOTA: As ofertas podem variar consoante a região. Para obter mais informações acerca da configuração do seu computador, clique em Iniciar→Ajuda<br>e s**uport**e e seleccione a opção para visualizar as informações sobre o compu

 [Conectores da placa de sistema](#page-43-0) **O** [Características físicas](#page-45-0)  [Características ambientais](#page-45-1)

**A NOTA: Salvo indicação em contrário, as especificações são idênticas para os computadores mini-torre, desktop e small form factor.** 

<span id="page-42-1"></span>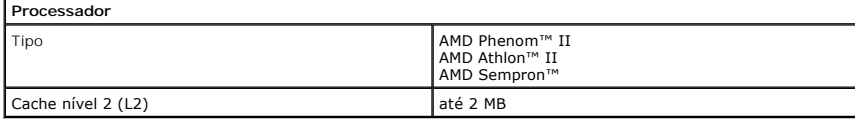

<span id="page-42-2"></span>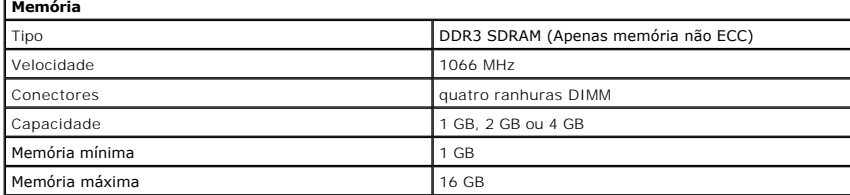

<span id="page-42-6"></span>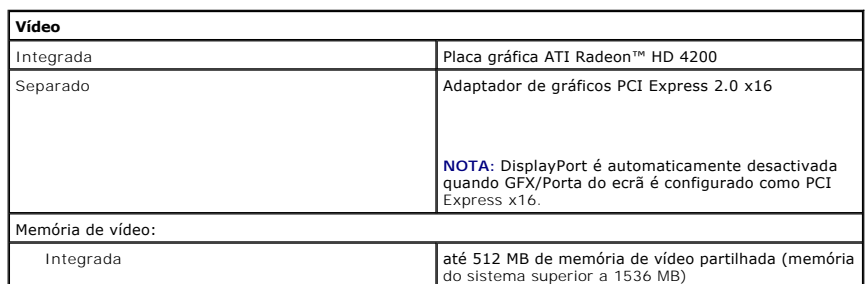

<span id="page-42-5"></span>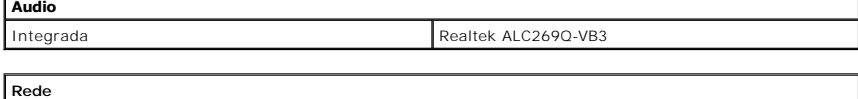

<span id="page-42-3"></span>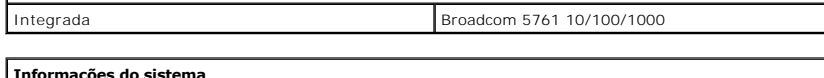

<span id="page-42-7"></span>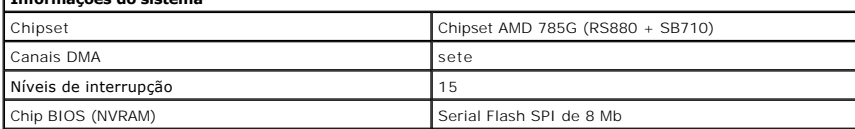

<span id="page-42-4"></span>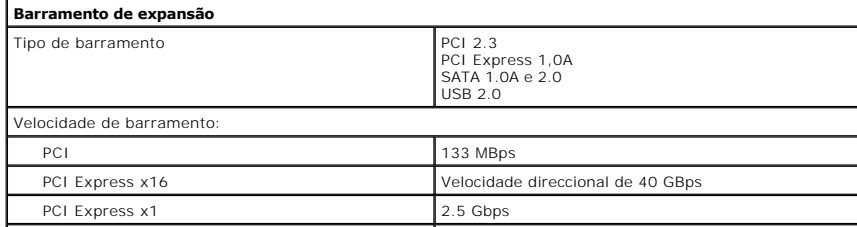

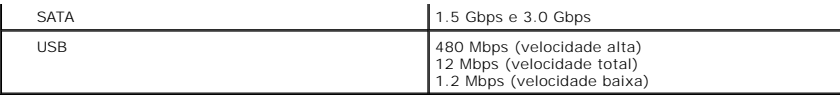

 $\overline{\phantom{a}}$ 

<span id="page-43-1"></span>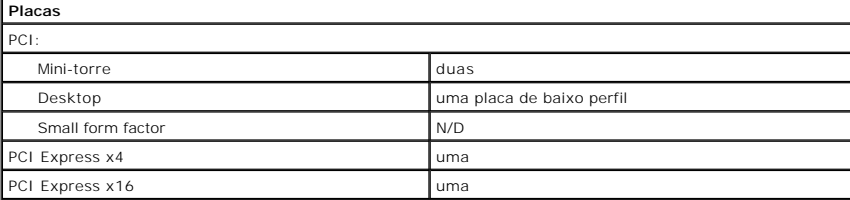

**NOTA:** A ranhura PCI Express x16 fica desactivada quando um monitor é ligado ao conector de vídeo<br>integrado.

<span id="page-43-2"></span>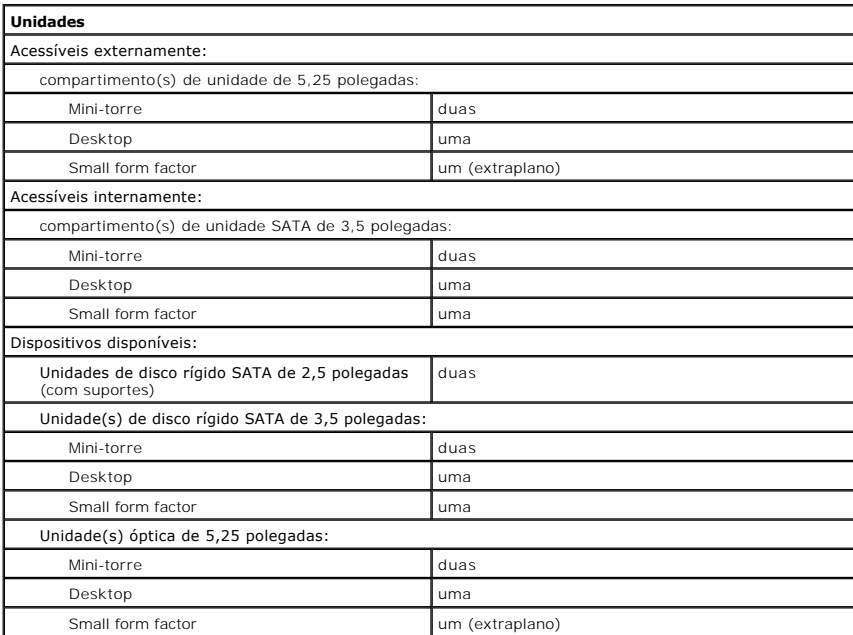

NOTA: O Dell™ OptiPlex™ 580 Small Form Factor não suporta a seguinte combinação de unidades: uma<br>unidade de disco rígido de 3,5 polegadas, uma unidade de disco rígido de 2,5 polegadas e uma unidade de<br>disco rígido de 5,25

<span id="page-43-3"></span>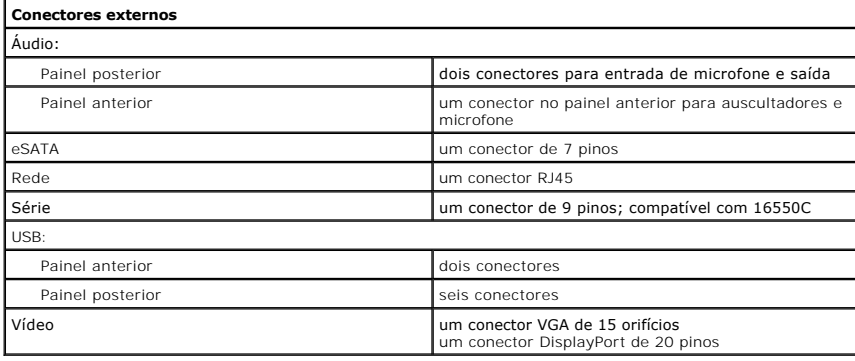

<span id="page-43-0"></span>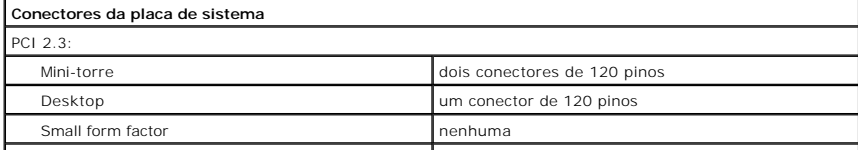

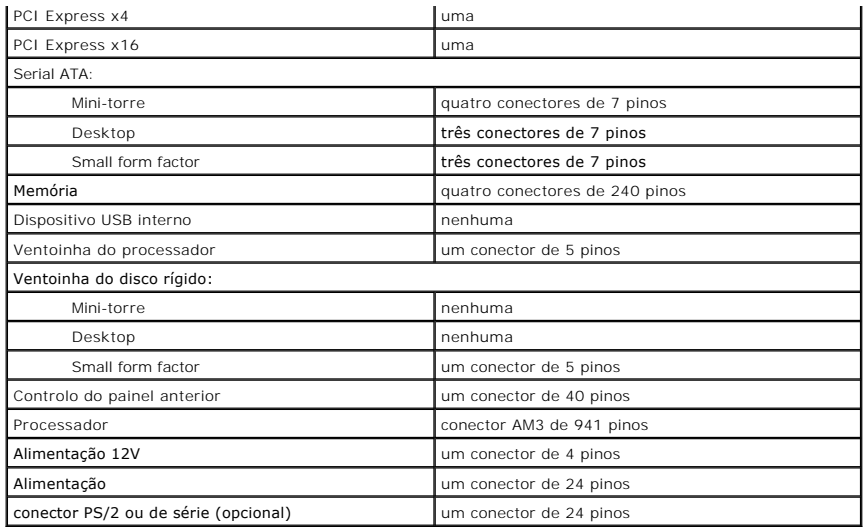

<span id="page-44-0"></span>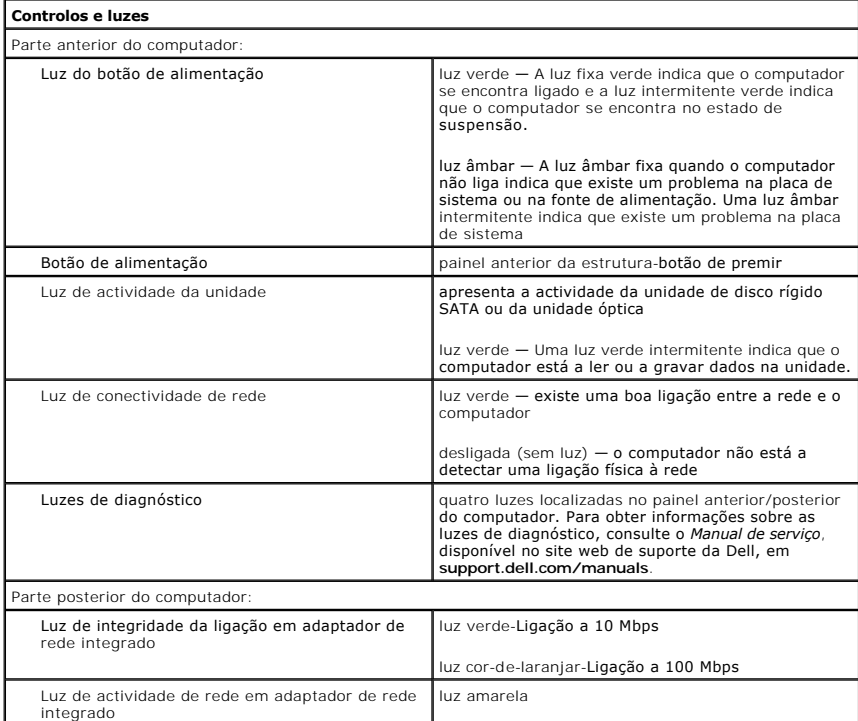

<span id="page-44-1"></span>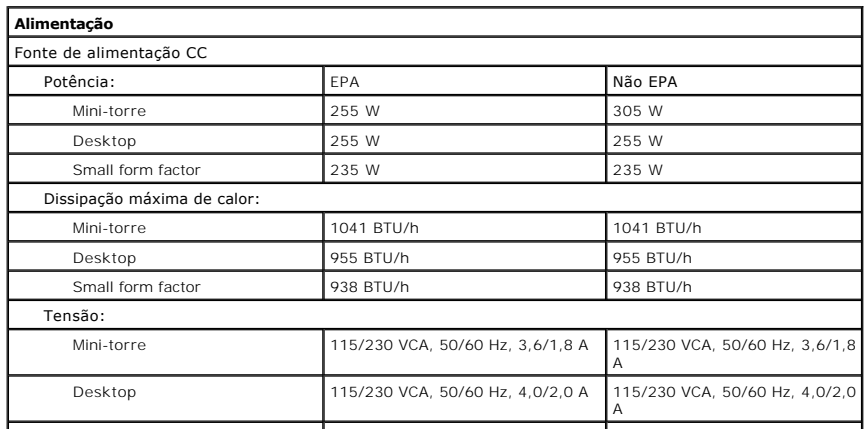

<span id="page-45-0"></span>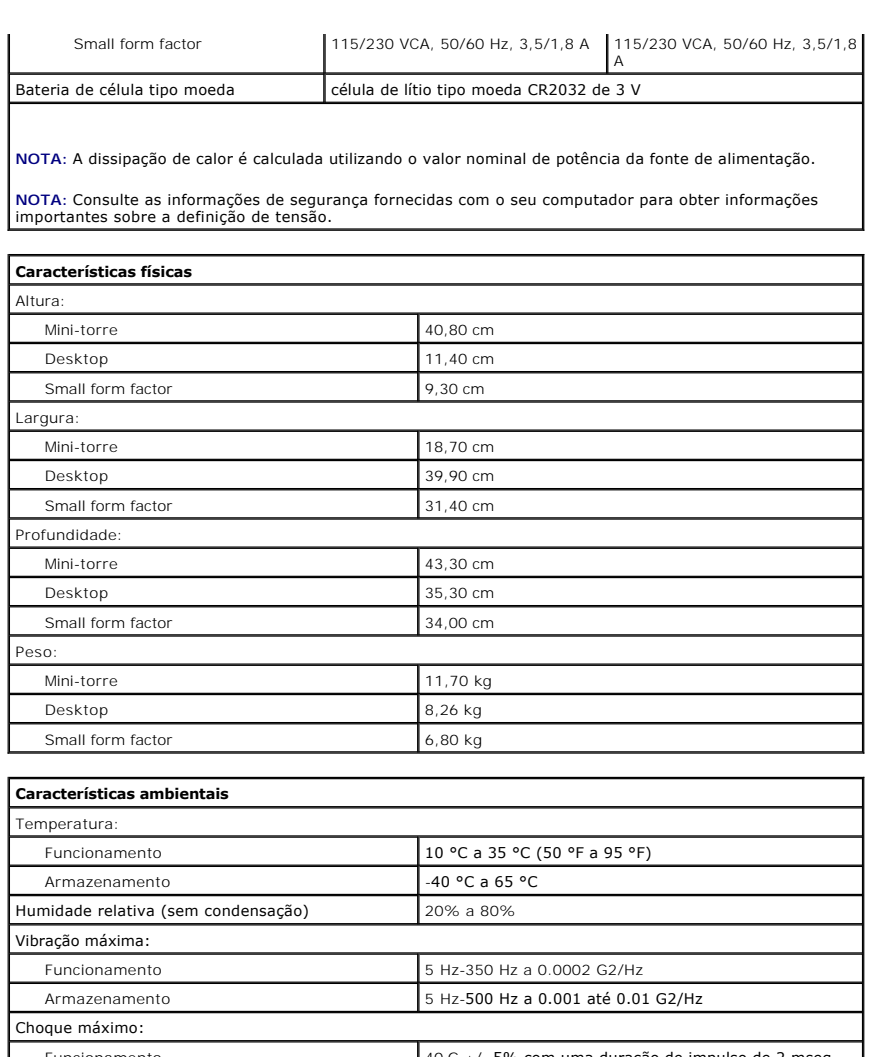

<span id="page-45-1"></span>Funcionamento 40 G +/- 5% com uma duração de impulso de 2 mseg +/- 10% (equivalente a 20 polegadas/seg [51 cm/seg]) Armazenamento 105 G +/- 5% com uma duração de impulso de 2 mseg +/- 10% (equivalente a 50 polegadas/seg [127 cm/seg]) Altitude: Funcionamento **1988** -15,2 m a 3048 m Armazenamento **1996** -15,2 m a 10,668 m Nível de contaminação pelo ar G2 ou inferior, conforme definido pela ISA-S71.04-1985

#### <span id="page-46-0"></span>**Esquema da placa de sistema Manual de Serviço do Dell™ OptiPlex™ 580—Small Form Factor**

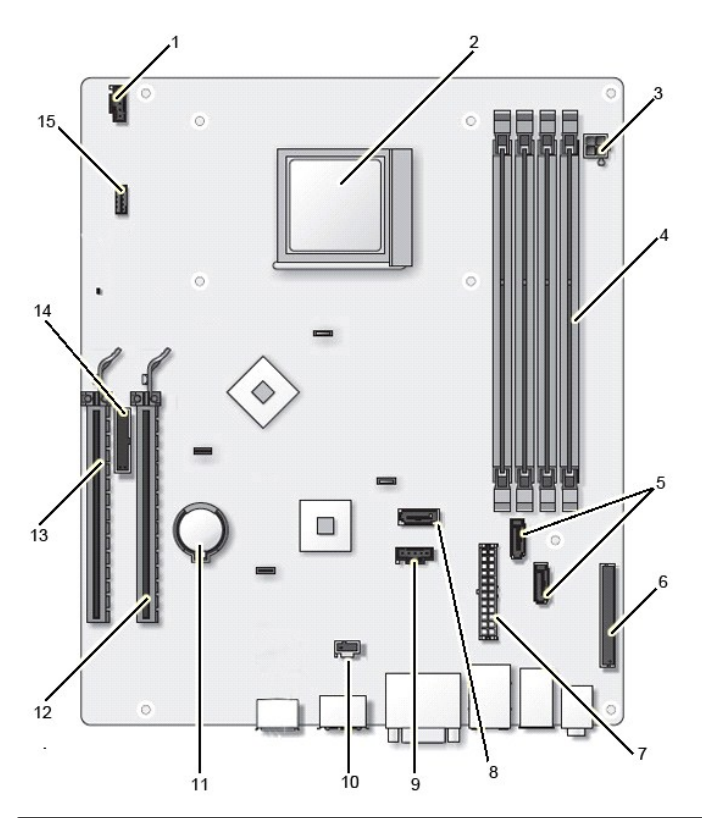

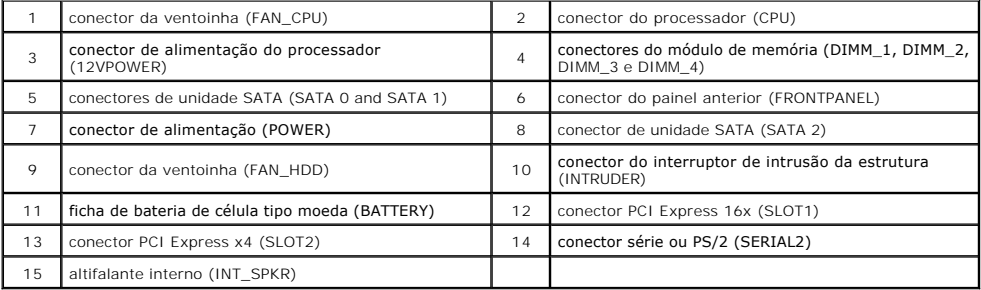

<span id="page-47-0"></span>**Placa de sistema Manual de Serviço do Dell™ OptiPlex™ 580—Small Form Factor**

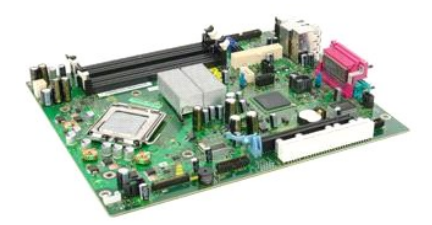

 $\triangle$ ADVERTENCIA: Antes de efectuar qualquer operação no interior do computador, leia as informações de segurança fornecidas com o mesmo. Para<br>obter informações adicionais sobre as melhores práticas de segurança, consulte a pág

# **Retirar a placa de sistema**

- 1. Siga os procedimentos indicados em <u>Antes de efectuar qualquer procedimento no interior do computador</u>.<br>2. Retire a <u>[unidade óptica](file:///C:/data/systems/op580/pt/SM/SFF/optical_drive.htm)</u>.<br>3. Retire a <u>[unidade de disco rígido](file:///C:/data/systems/op580/pt/SM/SFF/hard_drive.htm)</u>.<br>4. Retire a <u>[placa de expansão](file:///C:/data/systems/op580/pt/SM/SFF/expansion_video.htm)</u>.
- 
- 
- 
- 
- 5. Retire a <u>[memória](file:///C:/data/systems/op580/pt/SM/SFF/memory.htm)</u>.<br>6. Retire o <u>dissipador de calor e o processador</u>.<br>7. Desligue o cabo de alimentação do processador da placa de sistema.

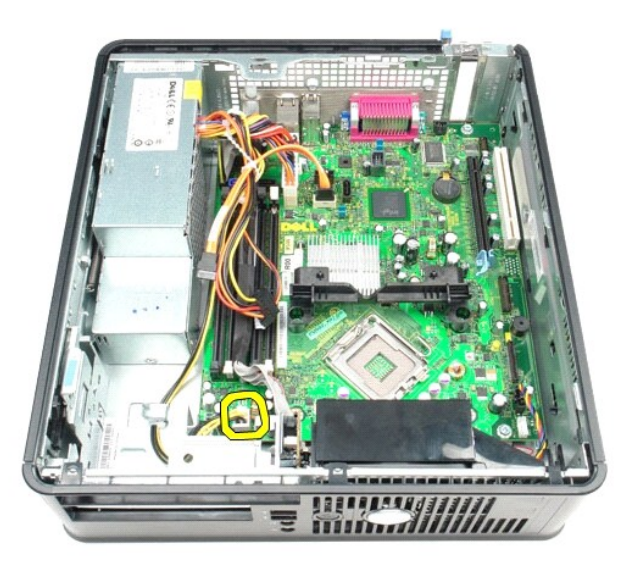

8. Desligue os cabos de dados das unidades de disco rígido e ópticas da placa de sistema.

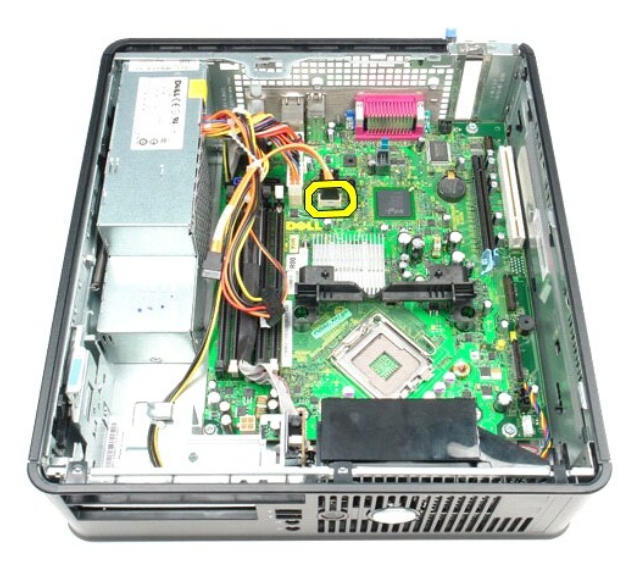

9. Desligue o conector de alimentação principal.

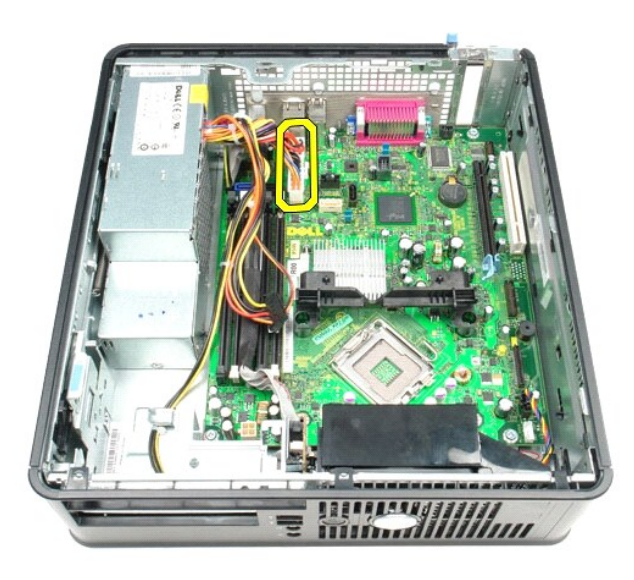

10. Remova o cabo do painel de E/S da placa de sistema.

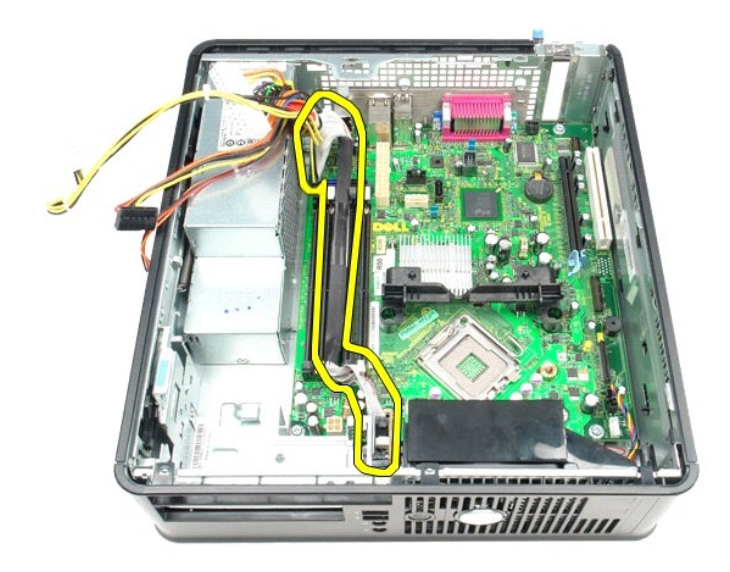

11. Desligue o cabo da ventoinha e do altifalante interno da placa de sistema.

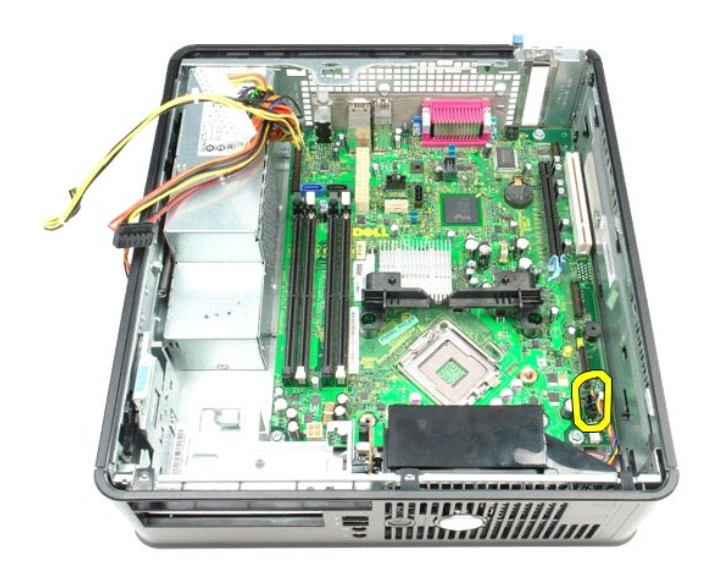

12. Remova os parafusos que fixam o módulo de fixação do dissipador de calor à placa de sistema.

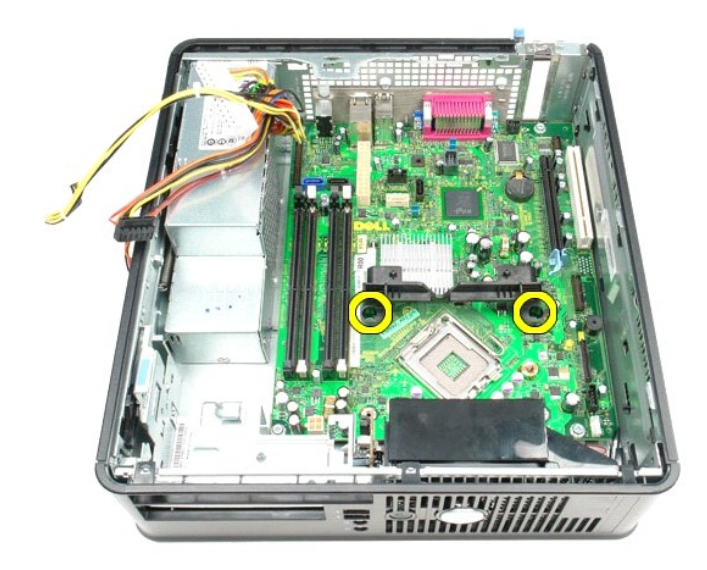

13. Remova o módulo de fixação do dissipador de calor.

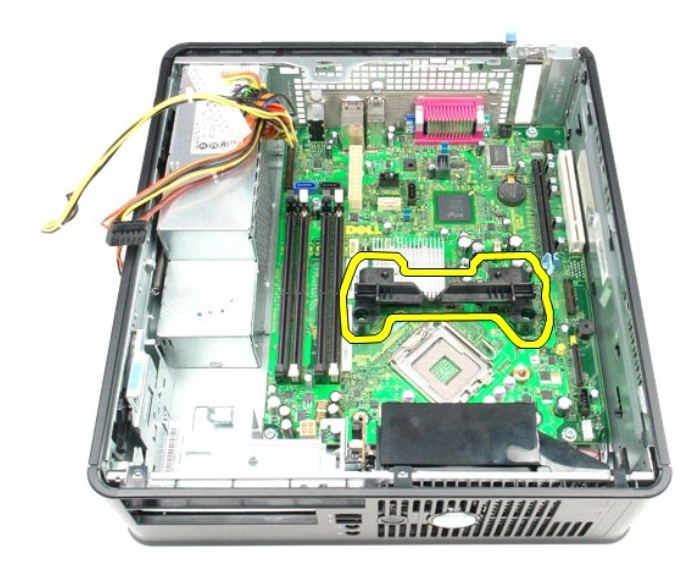

14. Remova os parafusos que fixam a placa de sistema à estrutura do computador.

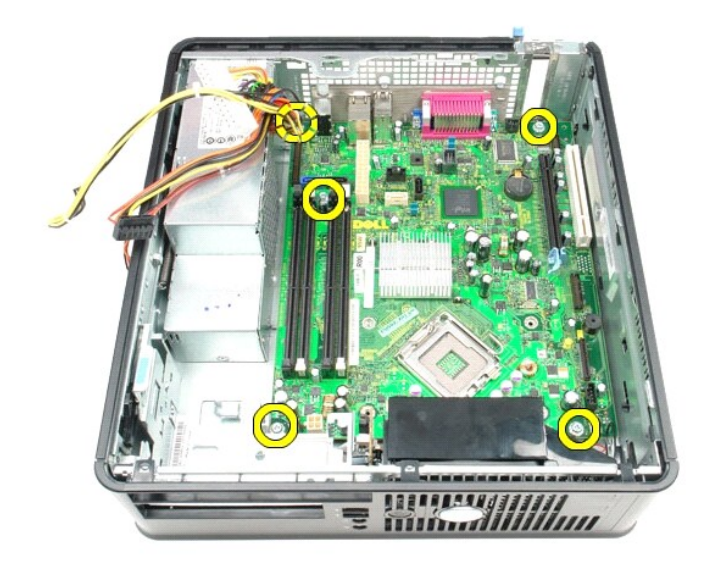

15. Retire a placa de sistema.

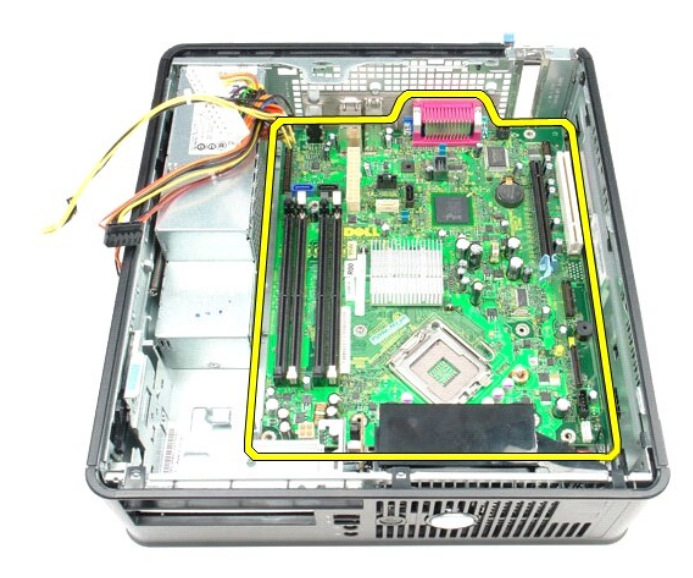

# **Voltar a colocar a placa de sistema**

Para voltar a colocar a placa de sistema, repita os passos acima indicados pela ordem inversa.

### <span id="page-52-0"></span>**Trabalhar no computador**

**Manual de Serviço do Dell™ OptiPlex™ 580—Small Form Factor**

- [Antes de efectuar qualquer procedimento no interior do computador](#page-52-1)
- **•** Ferramentas recomendadas
- O [Desligar o computador](#page-52-3)
- [Após efectuar qualquer procedimento no interior do computador](#page-53-0)

#### <span id="page-52-1"></span>**Antes de efectuar qualquer procedimento no interior do computador**

Utilize as seguintes directrizes de segurança para ajudar a proteger o computador de potenciais danos, e para ajudar a assegurar a sua segurança pessoal.<br>Salvo indicação em contrário, cada procedimento neste documento pres

- Executou os passos indicados em [Trabalhar no computador](file:///C:/data/systems/op580/pt/SM/SFF/work.htm).
- Leu as informações de segurança fornecidas com o computador.
- l Um componente pode ser substituído ou, se adquirido em separado, instalado executando o procedimento de remoção pela ordem inversa.
- **A ADVERTÊNCIA: Antes de efectuar qualquer operação no interior do computador, leia as informações de segurança fornecidas com o mesmo. Para obter informações adicionais sobre as melhores práticas de segurança, consulte a página inicial de Conformidade regulamentar em www.dell.com/regulatory\_compliance.**
- **AVISO: Apenas um técnico qualificado e especializado deve efectuar reparações no seu computador. Os danos causados por assistência não autorizada pela Dell não são abrangidos pela garantia.**
- AVISO: Para evitar descargas electrostáticas, ligue-se à terra utilizando uma faixa de terra para pulso ou tocando periodicamente numa<br>superfície metálica não pintada, tal como um conector na parte posterior do computador.
- AVISO: Manuseie cuidadosamente os componentes e as placas. Não toque nos componentes ou nos contactos da placa. Segure numa placa pelas<br>extremidades ou pelo suporte metálico de montagem. Segure nos componentes, tal como um
- **AVISO: Quando desligar um cabo, puxe pelo respectivo conector ou pela patilha, e não pelo próprio cabo. Alguns cabos possuem conectores com**  patilhas de bloqueio. Se estiver a desligar este tipo de cabo, prima as patilhas de bloqueio antes de desligar o cabo. Ao afastar os conectores,<br>mantenha-os alinhados para evitar que os pinos do conector dobrem. Do mesmo m **conectores estão correctamente orientados e alinhados.**
- **A** NOTA: Pode haver diferenças de aspecto na cor do seu computador e determinados componentes, em relação aos ilustrados no presente documento.

Para evitar danificar o computador, execute os seguintes passos antes de começar a efectuar qualquer procedimento no interior do mesmo.

- 1. Certifique-se de que a superfície de trabalho é plana e está limpa para evitar originar riscos na tampa.<br>2. Desligue o computador (consulte a secção <u>[Desligar o computador](#page-52-3)</u>).
- 

**AVISO: Para desligar um cabo de rede, desligue primeiro o cabo do computador e, em seguida, desligue o cabo do dispositivo de rede.**

- 3. Desligue todos os cabos de rede do computador.
- 
- 4. Desligue o computador e todos os dispositivos ligados das respectivas tomadas eléctricas. 5. Prima, sem soltar, o botão de alimentação enquanto o computador é desligado para ligar a placa de sistema à terra.
- 6. Retire a [tampa](file:///C:/data/systems/op580/pt/SM/SFF/cover.htm).
- AVISO: Antes de tocar em qualquer parte interior do computador, ligue-**se à terra tocando numa superfície metálica não pintada, tal como o metal**<br>na parte posterior do computador. Enquanto trabalha, toque periodicamente nu

#### <span id="page-52-2"></span>**Ferramentas recomendadas**

Os procedimentos descritos neste documento podem requerer as seguintes ferramentas:

- Chave de fendas de ponta chata pequena
- 
- l Chave de fendas Phillips l Pequeno instrumento aguçado em plástico
- l Suporte multimédia com um programa de actualização do Flash BIOS

## <span id="page-52-3"></span>**Desligar o computador**

**AVISO: Para evitar a perda de dados, guarde e feche todos os ficheiros abertos e saia de todos os programas abertos antes de desligar o computador.**

- 1. Encerrar o sistema operativo:
	- l **No Windows Vista®:**

Clique em **Iniciar** e, em seguida, clique na seta no canto inferior direito do menu **Iniciar** tal como é apresentado abaixo e clique em **Desligar**.

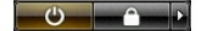

#### l **No Windows® XP:**

Clique em **Iniciar**® **Desligar o computador**® **Desligar**.

- O computador desliga-se após a conclusão do processo de encerramento do sistema operativo.
- 2. Certifique-se de que o computador e todos os dispositivos ligados se encontram desligados. Se o computador e os dispositivos ligado não se tiverem<br>desligado automaticamente quando encerrou o sistema operativo, mantenha

### <span id="page-53-0"></span>**Após efectuar qualquer procedimento no interior do computador**

Uma vez concluído o procedimento de reposição de componente, certifique-se de que liga os dispositivos externos, placas e cabos antes de ligar o computador.

1. Volte a colocar a [tampa](file:///C:/data/systems/op580/pt/SM/SFF/cover.htm).

**AVISO: Para ligar um cabo de rede, ligue em primeiro lugar o cabo ao dispositivo de rede e, em seguida, ligue-o ao computador.**

- 
- 2. Ligue ao computador quaisquer cabos de telefone ou de rede existentes. 3. Ligue o computador e todos os dispositivos ligados às respectivas tomadas eléctricas.
- 4. Ligue o computador.<br>5. Verifique se o computador funciona correctamente, executando o [Dell Diagnostics.](file:///C:/data/systems/op580/pt/SM/SFF/diags.htm) Consulte o tópico <u>Dell Diagnostics</u>.